**R10031 Проверенное издание V3 Декабрь 2014**

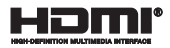

# **Планшет Мобильная докстанция**

## Электронное руководство

*Серия T100*

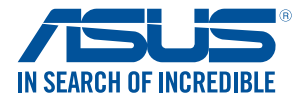

(вс

#### **ИНФОРМАЦИЯ ОБ АВТОРСКИХ ПРАВАХ**

Любая часть этого руководства, включая оборудование и программное обеспечение, описанные в нем, не может быть дублирована, передана, преобразована, сохранена в системе поиска или переведена на другой язык в любой форме или любыми средствами, кроме документации, хранящейся покупателем с целью резервирования, без специального письменного разрешения ASUSTeK COMPUTER INC. ("ASUS").

ASUS предоставляет данное руководство "как есть" без гарантии любого типа, явно выраженной или подразумеваемой, включая неявные гарантии или условия получения коммерческой выгоды или пригодности для конкретной цели, но не ограничиваясь этими гарантиями и условиями. НИ ПРИ КАКИХ ОБСТОЯТЕЛЬСТВАХ ASUS, ЕЕ РУКОВОДСТВО, ДОЛЖНОСТНЫЕ ЛИЦА, СЛУЖАЩИЕ И ПОСРЕДНИКИ НЕ НЕСУТ ОТВЕТСТВЕННОСТИ ЗА КАКОЙ-ЛИБО КОСВЕННЫЙ, СПЕЦИАЛЬНЫЙ, СЛУЧАЙНЫЙ ИЛИ ЗАКОНОМЕРНЫЙ УЩЕРБ (ВКЛЮЧАЯ УЩЕРБ ОТ УПУЩЕННОЙ ВЫГОДЫ, НЕСОСТОЯВШЕЙСЯ СЛЕЛКИ, ПОТЕРИ ЛАННЫХ ИЛИ НЕВОЗМОЖНОСТИ ИХ ИСПОЛЬЗОВАНИЯ, ПРЕРЫВАНИЯ ДЕЯТЕЛЬНОСТИ И Т.П.), ДАЖЕ В ТОМ СЛУЧАЕ, ЕСЛИ ASUS БЫЛА УВЕДОМЛЕНА О ВОЗМОЖНОСТИ ТАКОГО УЩЕРБА, КОТОРЫЙ МОГ ВОЗНИКНУТЬ В РЕЗУЛЬТАТЕ ДЕФЕКТА ИЛИ ОШИБКИ В ДАННОМ РУКОВОДСТВЕ ЛИБО В ИЗДЕЛИИ.

Продукция и названия корпораций, имеющиеся в этом руководстве, могут являться зарегистрированными торговыми знаками или быть защищенными авторскими правами соответствующих компаний и используются только в целях идентификации.

ТЕХНИЧЕСКИЕ ХАРАКТЕРИСТИКИ И ИНФОРМАЦИЯ, СОДЕРЖАЩИЕСЯ В ДАННОМ РУКОВОДСТВЕ, ПРИВОДЯТСЯ ТОЛЬКО В ЦЕЛЯХ ОЗНАКОМЛЕНИЯ. ОНИ МОГУТ БЫТЬ ИЗМЕНЕНЫ В ЛЮБОЕ ВРЕМЯ БЕЗ УВЕДОМЛЕНИЯ И НЕ ДОЛЖНЫ РАССМАТРИВАТЬСЯ КАК ОБЯЗАТЕЛЬСТВО СО СТОРОНЫ ASUS. ASUS НЕ НЕСЕТ КАКОЙ БЫ ТО НИ БЫЛО ОТВЕТСТВЕННОСТИ ЗА ОШИБКИ ИЛИ НЕТОЧНОСТИ, КОТОРЫЕ МОГУТ СОДЕРЖАТЬСЯ В НАСТОЯЩЕМ РУКОВОДСТВЕ, В ТОМ ЧИСЛЕ ОТНОСЯЩИЕСЯ К ОПИСАННЫМ В НЕМ ИЗДЕЛИЯМ И ПРОГРАММАМ.

Copyright © 2014 ASUSTeK COMPUTER INC. Все права защищены.

#### **ОГРАНИЧЕНИЕ ОТВЕТСТВЕННОСТИ**

Могут возникнуть обстоятельства, в которых из-за нарушения ASUS своих обязательств или в силу иных источников ответственности Вы получите право на возмещение ущерба со стороны ASUS. В каждом таком случае и независимо от оснований, дающих Вам право претендовать на возмещение ASUS убытков, ответственность ASUS не будет превышать величину ущерба от телесных повреждений (включая смерть) и повреждения недвижимости и материального личного имущества либо иных фактических прямых убытков, вызванных упущением или невыполнением законных обязательств по данному Заявлению о гарантии, но не более контрактной цены каждого изделия по каталогу.

ASUS будет нести ответственность или освобождает Вас от ответственности только за потери, убытки или претензии, связанные с контрактом, невыполнением или нарушением данного Заявления о гарантии.

Это ограничение распространяется также на поставщиков и реселлеров. Это максимальная величина совокупной ответственности ASUS, ее поставщиков и реселлеров.

НИ ПРИ КАКИХ ОБСТОЯТЕЛЬСТВАХ ASUS НЕ БУДЕТ НЕСТИ ОТВЕТСТВЕННОСТЬ В ЛЮБЫХ ИЗ СЛЕДУЮЩИХ СЛУЧАЕВ: (1) ПРЕТЕНЗИИ К ВАМ В СВЯЗИ С УБЫТКАМИ ТРЕТЬИХ ЛИЦ; (2) ПОТЕРИ ИЛИ ПОВРЕЖДЕНИЯ ВАШИХ ЗАПИСЕЙ ИЛИ ДАННЫХ; ИЛИ (3) СПЕЦИАЛЬНЫЙ, СЛУЧАЙНЫЙ ИЛИ КОСВЕННЫЙ ЛИБО КАКОЙ-ЛИБО СОПРЯЖЕННЫЙ ЭКОНОМИЧЕСКИЙ УЩЕРБ (ВКЛЮЧАЯ УПУЩЕННУЮ ВЫГОДУ ИЛИ ПОТЕРИ СБЕРЕЖЕНИЙ), ДАЖЕ ЕСЛИ ASUS, ЕЕ ПОСТАВЩИКИ ИЛИ РЕСЕЛЛЕРЫ БЫЛИ УВЕДОМЛЕНЫ О ВОЗМОЖНОСТИ ИХ ВОЗНИКНОВЕНИЯ.

#### **СЕРВИС И ПОДДЕРЖКА**

Посетите наш сайт http://support.asus.com

### Содержание

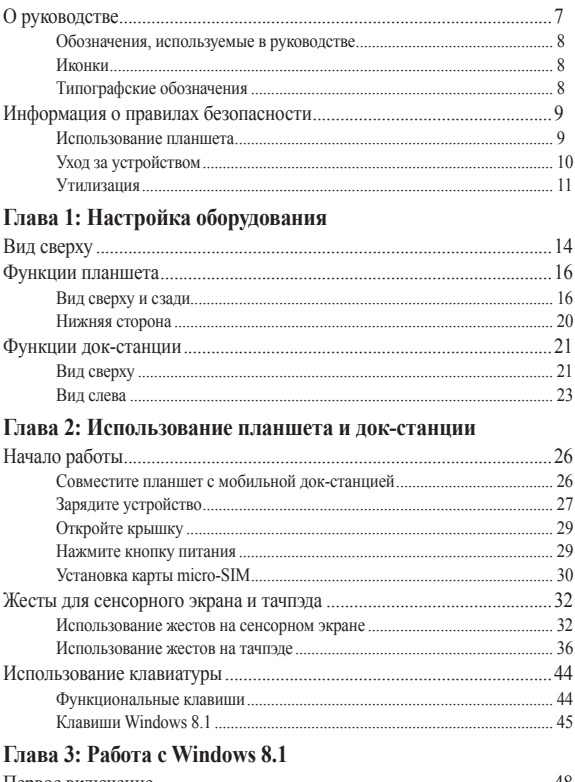

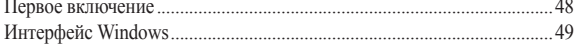

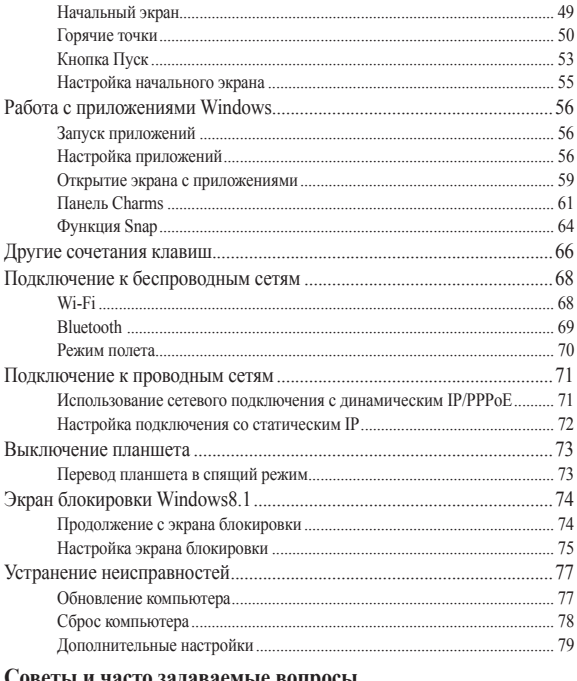

### Советы и часто задаваемые вопросы

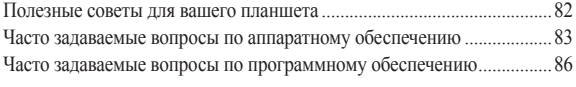

### Приложение

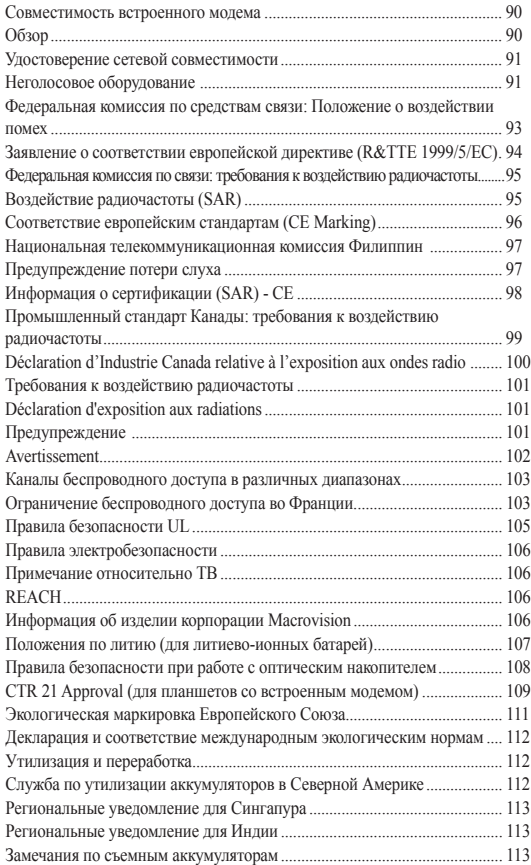

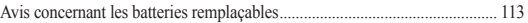

### <span id="page-6-0"></span>**О руководстве**

В этом руководстве приведена информация о программных и аппаратных функциях устройств

### **Глава 1: Настройка оборудования**

В этой главе приведена информация о компонентах устройств.

### **Глава 2: Использование планшета и док-станции**

В этой главе приведена информация об использовании компонентов устройств.

### **Глава 3: Работа с Windows 8.1**

В этой главе приведена информация по использованию Windows 8.1.

### **Советы и часто задаваемые вопросы**

В этом разделе представлены рекомендации и часто задаваемые вопросы относительно аппаратного и программного обеспечения.

### **Приложение**

В этом разделе содержатся уведомления и информация о безопасности.

### <span id="page-7-0"></span>**Обозначения, используемые в руководстве**

Для выделения ключевой информации используются следующие сообщения:

> **ВАЖНО!** Информация, которой Вы должны следовать при выполнении задач.

**ПРИМЕЧАНИЕ:** Советы и полезная информация, которая поможет при выполнении задач.

**ВНИМАНИЕ!** Информация о действиях, которые могут привести к повреждению оборудования, потере данных или бытовым травмам.

### **Иконки**

Иконки, отображенные ниже, указывают на устройство, используемое для выполнения действий.

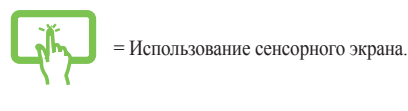

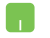

= Использование тачпэда.

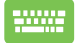

= Использование клавиатуры.

### **Типографские обозначения**

**Жирный** = Означает меню или выбранный элемент.

*Курсив* = Указывает разделы в этом руководстве.

### <span id="page-8-0"></span>**Информация о правилах безопасности Использование планшета**

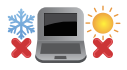

Рекомендуется использовать устройство при температуре от 5°C (41°F) до 35°C (95°F).

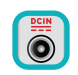

Обратите внимание на этикетку на нижней стороне устройства и убедитесь, что Ваш блок питания поддерживает соответствующее напряжение.

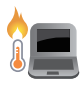

Не размещайте устройство на коленях или других частях тела во включенном состоянии или в процессе зарядки аккумулятора во избежание ожогов.

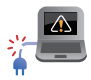

Не пользуйтесь поврежденными сетевыми шнурами, аксессуарами и периферийными устройствами.

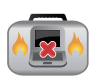

Не помещайте включенное устройство в сумку и не накрывайте его любыми материалами, которые могут затруднить циркуляцию воздуха.

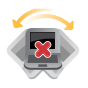

На помещайте устройство на неровную или неустойчивую поверхность.

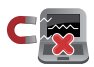

Устройство можно пропускать через рентгеновский сканер, но не рекомендуется проносить его через магнитные детекторы или подвергать его воздействию магнитных жезлов.

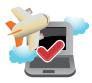

Если Вы собираетесь пользоваться планшетом во время авиаперелета, сообщите об этом авиакомпании.

### <span id="page-9-0"></span>**Уход за устройством**

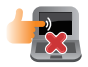

Прежде чем чистить устройство, отключите его от сети и извлеките аккумулятор (если возможно). Используйте чистую губку или кусочек замши, смоченный в воде или неабразивном чистящем средстве. Удалите лишнюю влагу сухой тряпкой.

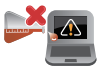

Не используйте чистящие средства и растворители, такие, как бензол, или иные химикаты для очистки поверхности планшета или рядом с ним.

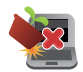

Не ставьте предметы на поверхность планшета.

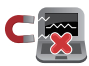

Не подвергайте устройство воздействию сильных магнитных или электрических полей.

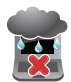

Не подвергайте устройство воздействию жидкостей и не используйте в условиях повышенной влажности.

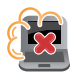

Не помещайте устройство в пыльную или грязную среду.

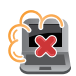

Не пользуйтесь устройством в непосредственной близости от места утечки газа.

### <span id="page-10-0"></span>**Утилизация**

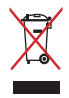

Не выбрасывайте устройство вместе с бытовым мусором. Этот продукт предназначен для повторного использования и переработки. Символ перечеркнутого мусорного бака означает, что продукт (электрическое и электронное оборудование и содержащие ртуть аккумуляторы) нельзя выбрасывать вместе с бытовым мусором. Ознакомьтесь с правилами утилизации таких продуктов.

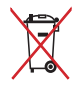

Не выбрасывайте аккумулятор вместе с бытовым мусором. Символ перечеркнутого мусорного бака означает, что аккумулятор нельзя выбрасывать вместе с бытовым мусором.

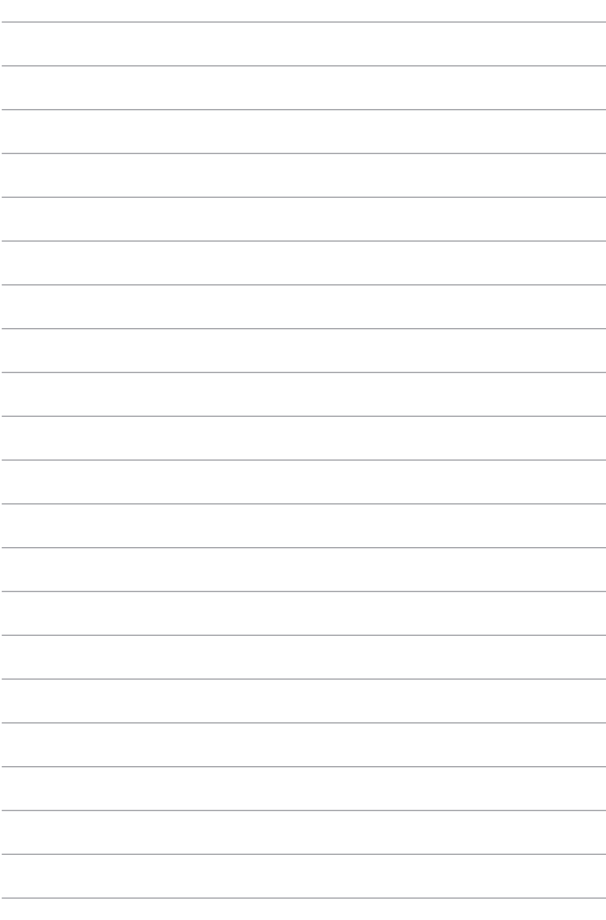

## <span id="page-12-0"></span>*Глава 1: Настройка оборудования*

### <span id="page-13-0"></span>**Вид сверху**

#### **ПРИМЕЧАНИЕ:**

- Раскладка клавиатуры может отличаться в зависимости от региона. Расположение элементов на верхней стороне может отличаться в зависимости от модели.
- Эта мобильная станция совместима с планшетом серии T100.

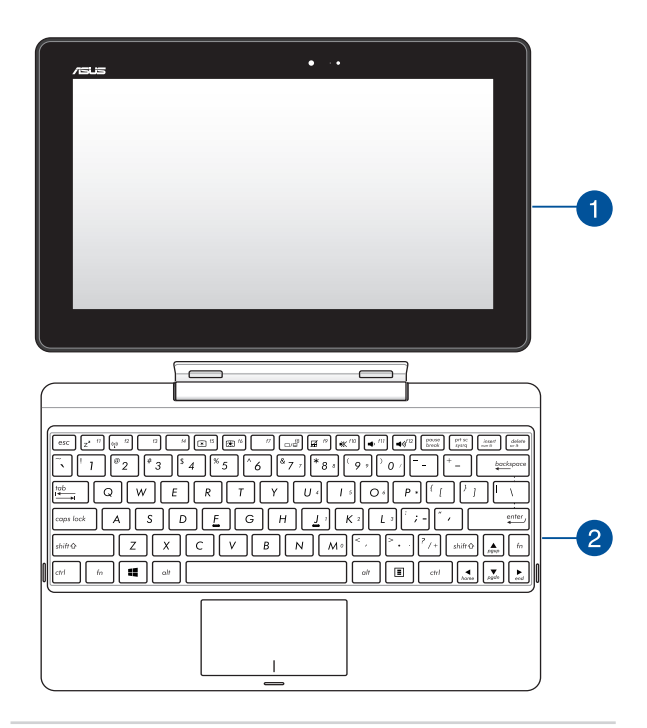

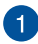

### **Планшет**

Планшет может поставляться с док-станцией. Планшет может быть использован для работы и игр, которыми можно управлять с помощью жестов.

> **ПРИМЕЧАНИЕ:** Подробную информацию по использованию жестов смотрите в разделе *Жесты для планшета и тачпэда*  данного руководства.

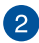

### **Мобильная док-станция**

Док-станция позволяет использовать тачпэд и клавиатуру для управления устройством.

> **ВАЖНО!** Подробную информацию о подключении или отключении планшета от док-станции смотрите в разделах, *Подключение планшета к док-станции* и *Отключение планшета от док-станции* данного руководства.

### <span id="page-15-0"></span>**Функции планшета**

### **Вид сверху и сзади**

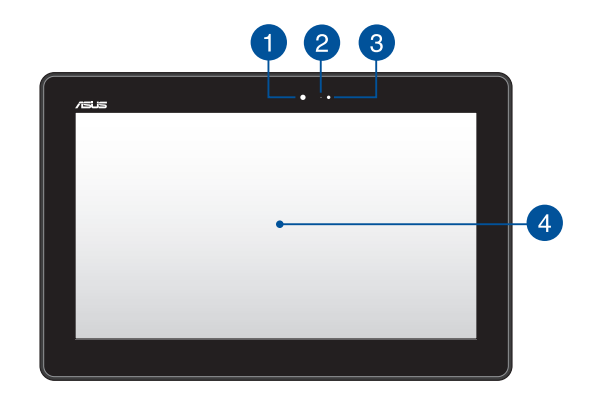

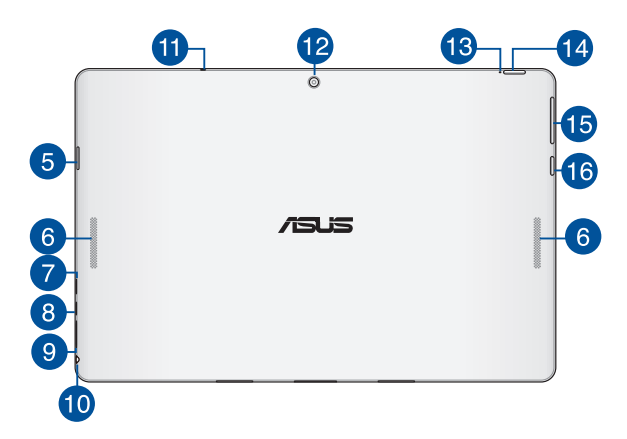

### **Фронтальная камера**

Встроенная 1,2-мегапикcельная фронтальная камера позволяет делать фотоснимки и записывать видео.

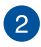

### **Индикатор камеры**

Индикатор включен, когда встроенная камера работает.

### **Датчик освещенности**

Датчик освещенности определяет уровень освещенности. Он автоматически устанавливает яркость дисплея в зависимости от текущего освещения.

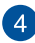

### **Сенсорный экран**

Дисплей высокой четкости обеспечивает превосходное изображение при просмотре фотографий, видео и других мультимедийных файлов. Он также позволят Вам управлять устройством, используя жесты.

> **ПРИМЕЧАНИЕ:** Подробную информацию по использованию жестов на экране смотрите в разделе *Использование планшета* данного руководства.

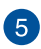

### **Слот для карт памяти MicroSD**

Планшет оснащен встроенным кардридером, поддерживающим карты памяти MicroSD, MicroSDHC и MicroSDXC.

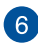

### **Стереодинамики**

Встроенные динамики позволяют воспроизводить звук без дополнительных устройств. Аудиофункции управляются программно.

**ПРИМЕЧАНИЕ:** Некоторые модели оснащены одним динамиком.

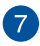

### **Разъем micro-USB 2.0**

Разъем micro-USB (Universal Serial Bus) предназначен для питания устройства и зарядки аккумулятора.

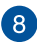

### **Разъем micro-HDMI**

Этот порт предназначен для подключения к HDMI-монитору, что позволяет воспроизводить содержимое HD DVD и Blu-Ray.

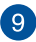

### **Слот карты SIM (для моделей с LTE)**

Планшет оснащен слотом для карты micro-SIM, которая поддерживает карты с поддержкой сетей WCDMA, LTE и GSM.

> **ПРИМЕЧАНИЕ:** Refer to section *Installing a micro SIM card* for more details.

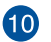

### **Комбинированный разъем для подключения наушников и микрофона**

Этот разъем используется для передачи звуковых сигналов планшета на колонки с усилителем или в наушники. Этот разъем также можно использовать для подключения внешнего микрофона.

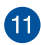

### **Микрофон**

Встроенный микрофон может использоваться для видеоконференций, записи голоса или наложения звука.

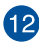

### **Тыловая камера**

Встроенная тыловая камера позволяет делать фотоснимки и записывать видео.

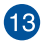

## **Индикатор зарядки аккумулятора (двухцветный)**

Этот двухцветный индикатор отображает состояние заряда аккумулятора. Подробную информацию смотрите в таблице ниже:

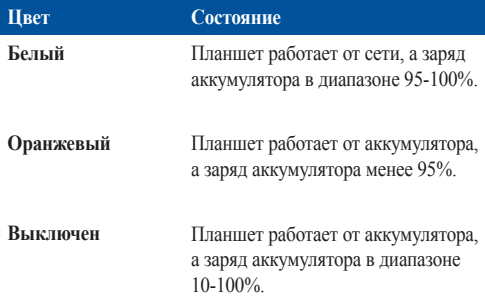

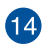

### **Кнопка питания**

Кнопка питания используется для включения и выключения устройства, а также для перевода его в ждущий или спящий режимы.

Если планшет перестает отвечать на запросы, нажмите и удерживайте кнопку питания в течение 10 секунд.

> **ВАЖНО!** Принудительная перезагрузка системы может привести к потере данных. Настоятельно рекомендуется регулярно создавать резервные копии важных данных.

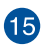

### **Регулировка громкости**

Регулятор громкости позволяет Вам регулировать громкость планшета.

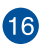

### **Кнопка Windows**

Нажмите эту кнопку для возврата на главный экран. Если Вы уже на главном экране, нажатие этой кнопки позволяет вернуться к последнему открытому приложению.

### <span id="page-19-0"></span>**Нижняя сторона**

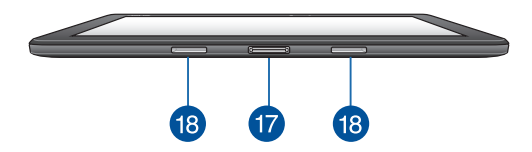

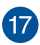

### **Разъем док-станции**

Предназначен для подключения док-станции и получения дополнительного функционала, включая клавиатуру, тачпэд и USB-интерфейс.

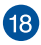

## **Отверстия для крепления**

Для закрепления планшета на станции совместите выступы станции с отверстиями планшета.

*\* только на некоторых моделях*

### <span id="page-20-0"></span>**Функции док-станции**

**ВАЖНО!** Док-станция является дополнительным аксессуаром

**ПРИМЕЧАНИЕ:** Раскладка клавиатуры может отличаться в зависимости от региона.

### **Вид сверху**

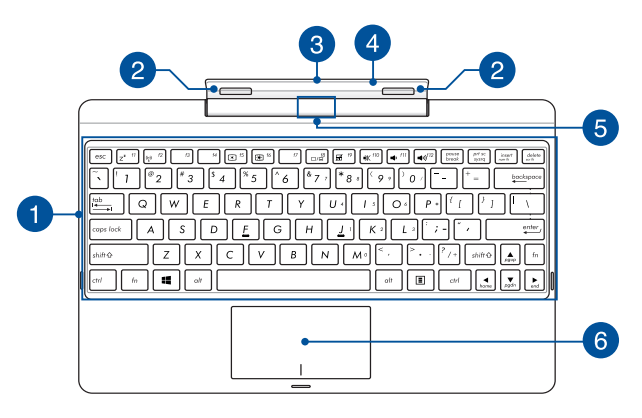

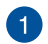

### **Клавиатура**

Клавиатура состоит из клавиш стандартного размера с удобным ходом (глубиной нажатия). Функциональные клавиши предоставляют быстрый доступ к приложениям и функциям **Windows** 

> **ПРИМЕЧАНИЕ:** Раскладка клавиатуры может отличаться в зависимости от региона.

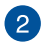

### **Крепление**

Крепление предназначено для крепления планшета к докстанции.

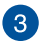

#### **Разъем док-станции**

Этот разъем используется для подключения планшета к докстаннии.

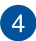

### **Крепление**

Это крепление удерживает планшет, когда он подключен к док-станции. Оно также удерживает планшет на месте при регулировке угла обзора.

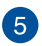

### **Кнопка отстыковки**

Нажмите эту кнопку для безопасной отстыковки планшета от док-станции.

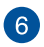

### **Тачпэд**

Тачпэд позволяет использовать жесты для навигации по экрану, предоставляя интуитивно понятный пользовательский интерфейс. Он также имитирует функции обычной мыши.

> **ПРИМЕЧАНИЕ:** Подробную информацию смотрите в разделе *Использование тачпэда* этого руководства.

### <span id="page-22-0"></span>**Вид слева**

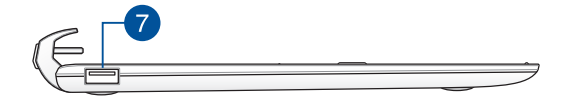

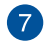

### **Порт USB 2.0\***

Универсальная последовательная шина совместима с устройствами USB 2.0 или USB 1.1, например, клавиатурами, устройствами ввода, камерами, устройствами хранения.

### **Порт USB 3.0\***

Порт универсальной последовательной шины (USB 3.0) обеспечивает скорость передачи данных до 5 Гбит/сек и обратно совместим с USB 2.0.

*\* только на некоторых моделях*

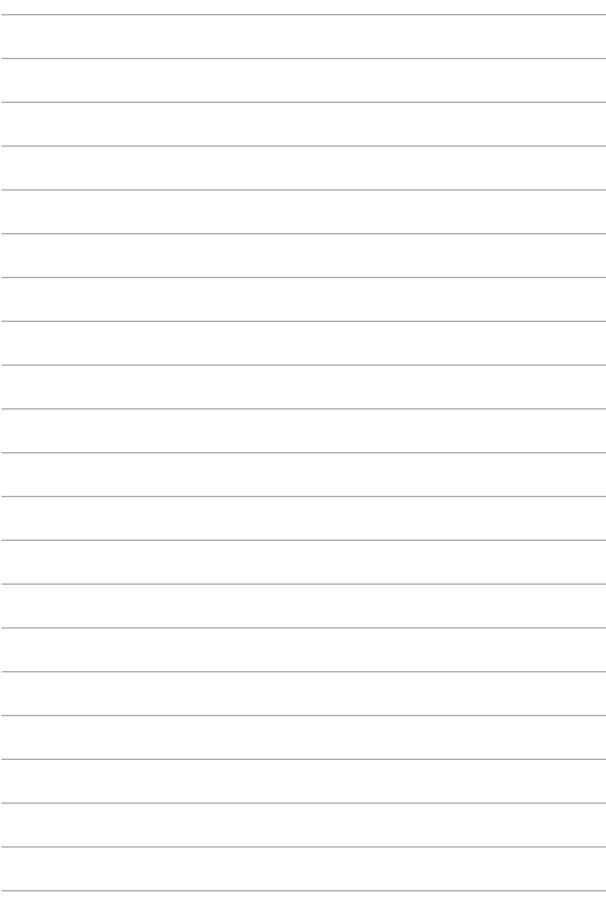

## <span id="page-24-0"></span>*Глава 2: Использование планшета и док-станции*

### <span id="page-25-0"></span>**Начало работы**

**Совместите планшет с мобильной док-станцией**

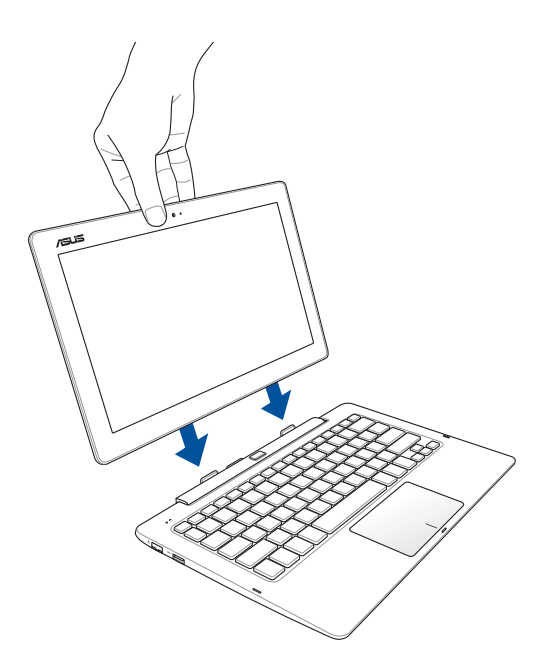

### <span id="page-26-0"></span>**Зарядите устройство**

- A. Подключите разъем micro-USB к блоку питания.
- B. Подключите разъем micro-USB к планшету.
- C. Подключите блок питания к розетке.

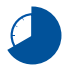

Перед использованием устройства в первый раз, зарядите аккумулятор в течение 8 часов.

**ПРИМЕЧАНИЕ:** Блок питания может отличаться в зависимости от модели и региона. Используйте только поставляемый блок питания.

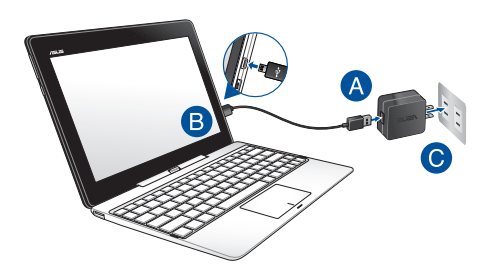

### **ВАЖНО!**

Информация о блоке питания:

- Входное напряжение: 100~240 В переменного тока
- Частота: 50-60 Гц
- Выходной ток: 2A (10Вт для док-станции без HDD или18Вт с HDD)
- Выходное напряжение: 5В (10Вт для док-станции без HDD или18Вт с HDD)

#### **ВАЖНО!**

- Найдите этикетку на нижней стороне устройства и убедитесь, что Ваш блок питания поддерживает соответствующее напряжение/ток. Разные модели могут иметь различные значения входного напряжения и силы тока.
- Перед включением устройства в первый раз подключите блок питания. При питании устройства от сети переменного тока настоятельно рекомендуется использовать заземленную электрическую розетку.
- Розетка должна быть легко доступна и находиться рядом с устройством.
- Отключая ноутбук от блока питания, отключите блок питания от электрической розетки.

#### **ВНИМАНИЕ!**

Прочитайте следующие меры предосторожности при использовании аккумулятора устройства:.

- Извлечение аккумулятора из устройства должно производиться только авторизованными специалистами ASUS.
- Неправильное использование аккумулятора может привести к возгоранию или химическому ожогу.
- Прочитайте предупреждающие надписи, предназначенные для вашей безопасности.
- При неправильной замене аккумулятора возможен взрыв.
- Не бросайте аккумулятор в огонь.
- Не пытайтесь замыкать контакты аккумулятора.
- Не пытайтесь разобрать или собрать аккумулятор.
- Прекратите использование при обнаружении утечки.
- Аккумулятор и его компоненты должны быть правильно утилизированы.
- Храните аккумулятор и другие мелкие компоненты в недоступном для детей месте.

### <span id="page-28-0"></span>**Откройте крышку**

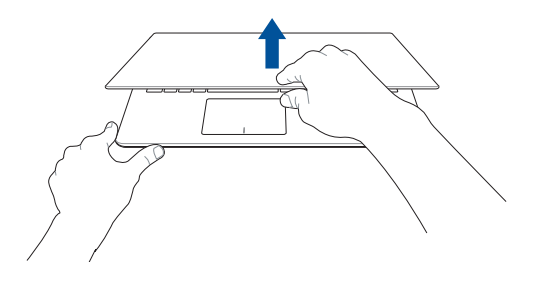

### **Нажмите кнопку питания**

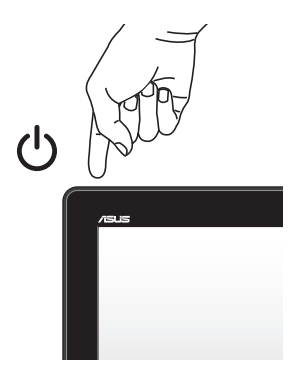

### <span id="page-29-0"></span>**Установка карты micro-SIM**

Перед подключением к мобильной сети необходимо установить карту micro-SIM.

### **Для установки карты micro-SIM**

A. Вставьте устройство для извлечения лотка карты micro-SIM в отверстие

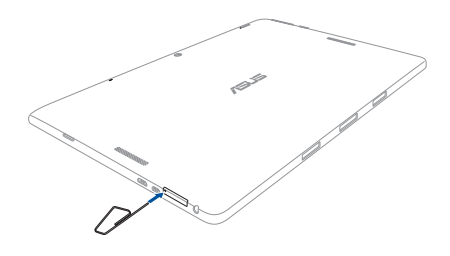

**ПРИМЕЧАНИЕ:** Нажимайте твердо, но осторожно до выдвижения лотка Используйте ногти для извлечения лотка micro-SIM.

B. Поместите карту micro-SIM в лоток.

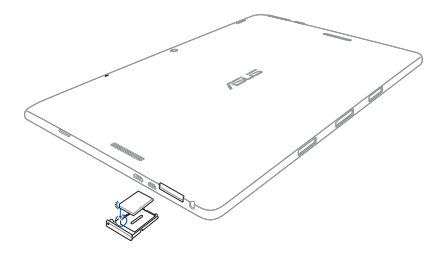

C. Вставьте лоток с картой micro-SIM обратно в слот.

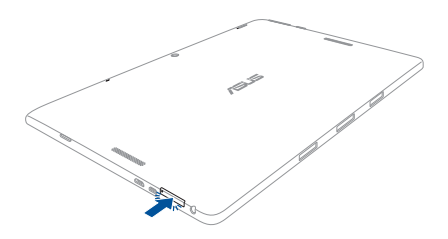

### <span id="page-31-0"></span>**Жесты для сенсорного экрана и тачпэда**

Жесты позволяют запускать программы и получать доступ к настройкам. Использование жестов на сенсорном экране и тачпэде смотрите на следующих иллюстрациях.

> **ПРИМЕЧАНИЕ:** Следующие изображения предназначены только для справки. Сенсорный кран может отличаться в зависимости от модели.

### **Использование жестов на сенсорном экране**

Жесты позволяют запускать программы и получать доступ к настройкам планшета. Функции можно активировать с помощью жестов на экране.

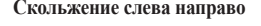

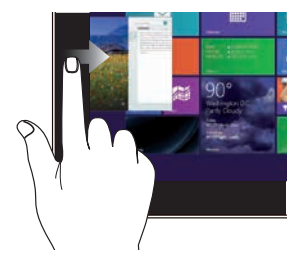

### **Скольжение слева направо Скольжение справа налево**

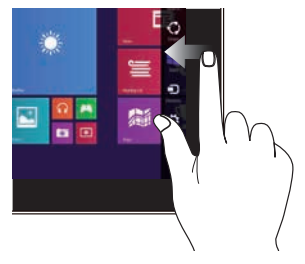

Для перестановки запущенных приложений проведите по левому краю.

Для запуска панели Charms проведите пальцем от правого края экрана влево.

### **Скольжение от верхнего края Скольжение пальцем**

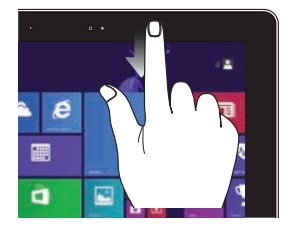

- На главном экране проведите пальцем от верхнего края вниз для отображения панели **Customize**.
- В запущенном приложении проведите пальцем от верхнего края вниз для отображения его меню.

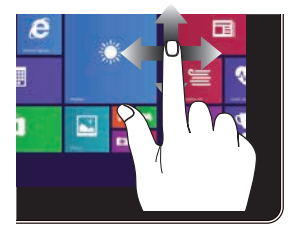

Проведите пальцем вверх/вниз или влево/вправо для прокрутки экрана.

### **Уменьшить Увеличить**

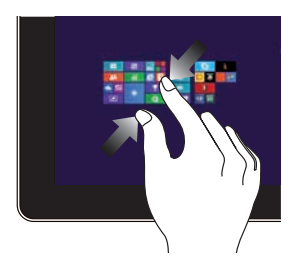

Сведите два пальца на сенсорном экране.

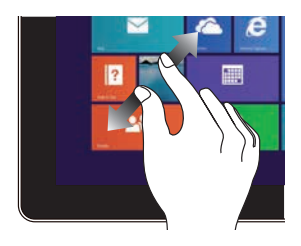

Разведите два пальца на сенсорном экране.

### **Касание/Двойное касание Нажмите и удерживайте**

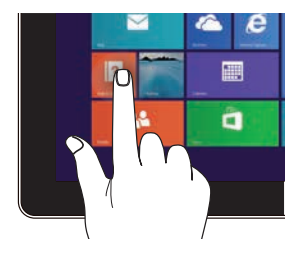

- Нажмите приложение для его запуска.
- В режиме рабочего стола нажмите элемент дважды для его запуска.

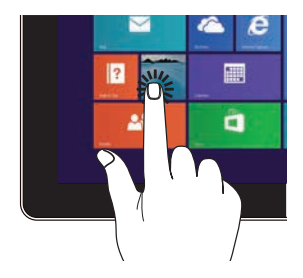

- Для перемещения приложения нажмите и удерживайте плитку приложения и перетащите ее на новое место.
- Для закрытия приложения нажмите на верхнюю часть работающего приложения и перетащите его в нижнюю часть экрана.

### **Скольжение вверх Скольжение вниз**

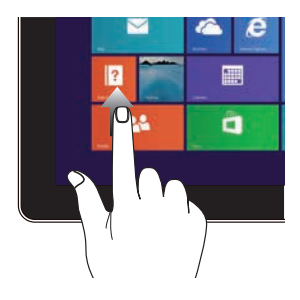

На начальном экране проведите по экрану вверх для перехода на экран приложений.

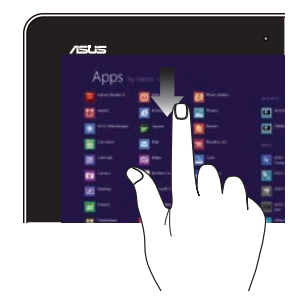

На экране приложений проведите по экрану вниз для возврата на начальный экран.

### <span id="page-35-0"></span>**Использование жестов на тачпэде**

### **Перемещение курсора**

Коснитесь тачпэда для отображения курсора, затем проведите пальцем по тачпэду для перемещения курсора по экрану.

### **Скольжение по горизонтали**

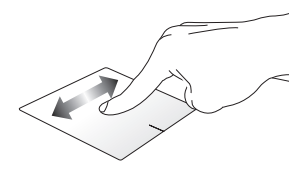

**Скольжение по вертикали**

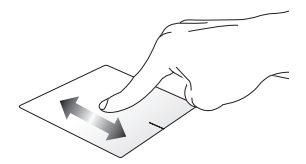

**Скольжение по диагонали**

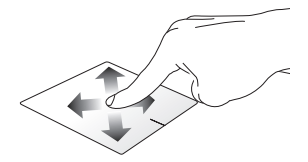
### **Жесты одним пальцем**

**Хлопок, двойной хлопок**

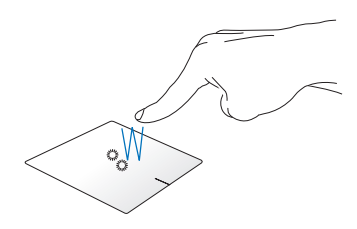

- На начальном экране нажмите приложение для его запуска.
- В режиме рабочего стола нажмите элемент дважды для его запуска.

#### **Перетаскивание**

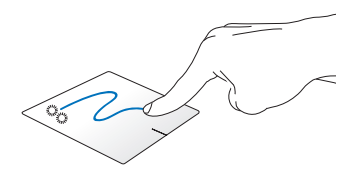

Нажмите элемент дважды, затем переместите палец, не отрывая его от тачпэда. Оторвите палец от тачпэда для перемещения элемента на новое место.

**Щелчок левой кнопкой Щелчок правой кнопкой**

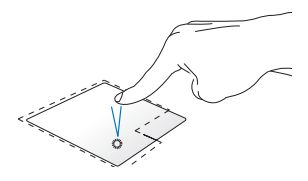

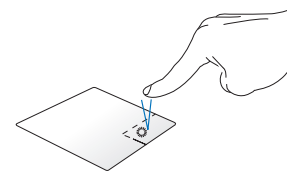

- В главном экране нажмите приложение для его запуска.
- В режиме рабочего стола нажмите элемент дважды для его запуска.
- На главном экране нажмите приложение для его выбора и отображения его настроек. Эту кнопку можно использовать для отображения панели **Все приложения**.
- В режиме рабочего стола нажатие кнопки приводит отображению контекстного меню.

**ПРИМЕЧАНИЕ:** Области внутри пунктирной линии отображают расположение левой и правой кнопки на тачпэде.

### **Скольжение от верхнего края**

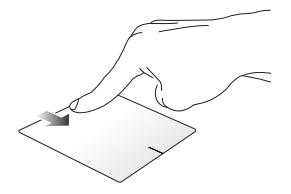

- На главном экране проведите пальцем от верхнего края вниз для отображения панели **Все приложения**.
- В запущенном приложении проведите пальцем от верхнего края вниз для отображения его меню.

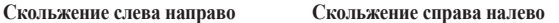

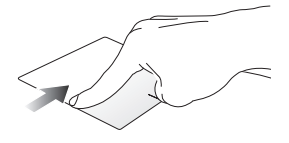

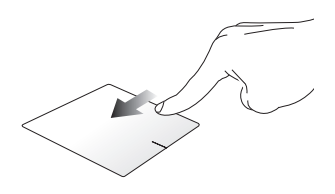

Для перестановки запущенных приложений проведите пальцем от левого края вправо.

Для запуска панели **Charms** проведите пальцем от правого края экрана влево.

### **Жесты двумя пальцами**

#### **Нажмите Поворот**

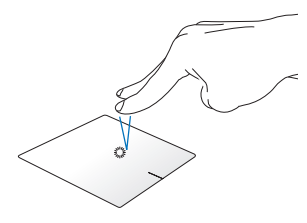

Хлопок двумя пальцами аналогичен нажатию правой кнопки мыши.

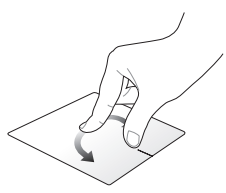

Для поворота изображения поместите два пальца на тачпэд и выполните круговое движение по часовой или против часовой стрелки.

**Прокрутка двумя пальцами (вверх/вниз)**

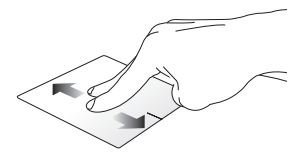

Проведите двумя пальцами для вертикальной прокрутки.

#### **Прокрутка двумя пальцами (влево/вправо)**

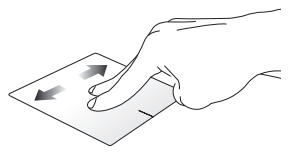

Проведите двумя пальцами для горизонтальной прокрутки.

### **Уменьшить Увеличить**

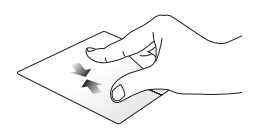

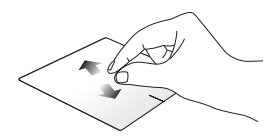

Сведите два пальца на тачпэде. Разведите два пальца на тачпэде.

#### **Перетаскивание**

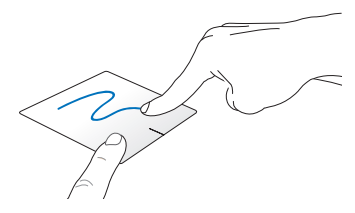

Выберите объект, затем нажмите и удерживайте левую кнопку. Скользите другим пальцем по тачпэду для перетаскивания элемента на новое место.

### **Жесты тремя пальцами**

#### **Скольжение вверх Скольжение влево/вправо**

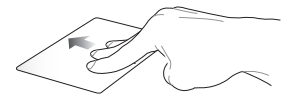

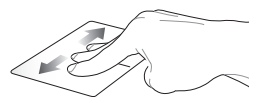

Проведите тремя пальцами вверх для отображения всех запущенных приложений.

Проведите тремя пальцами вправо или влево для отображения запущенных приложений в режиме рабочего стола или на начальном экране.

#### **Скольжение вниз**

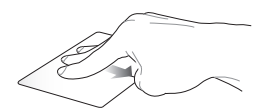

Проведите тремя пальцами вниз для отображения рабочего стола.

**ВАЖНО!** По умолчанию, жесты тремя пальцами отключены. Инструкции по включению жестов смотрите в разделе *Включение жестов тремя пальцами*.

#### **Включение жестов тремя пальцами**

Для включения жестов тремя пальцами для тачпэда выполните следующие действия:

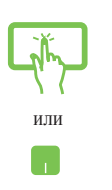

- 1. Запуск рабочего стола.
- 2. В правом нижнем углу панели задач нажмите  $\boxed{\triangle}$ **Для запуска приложения ASUS Smart Gesture.**
- 3. В области Three Fingers установите следующие флажки:
	- Прокрутка страницы
	- Показать работающие приложения
	- Показать рабочий стол
- 4. Нажмите **Применить**, затем **OK**.

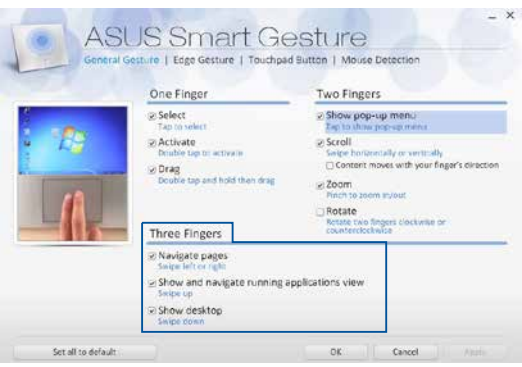

## **Использование клавиатуры**

### **Функциональные клавиши**

Функциональные клавиши на клавиатуре могут выполнять следующие команды:

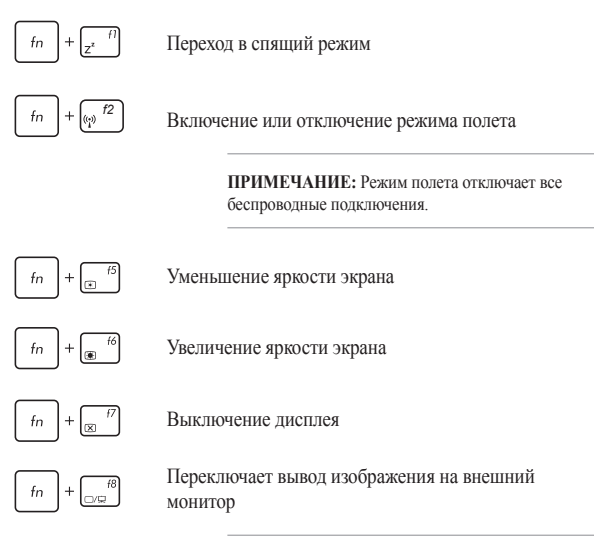

**ПРИМЕЧАНИЕ:** Убедитесь, что внешний монитор подключен к планшету.

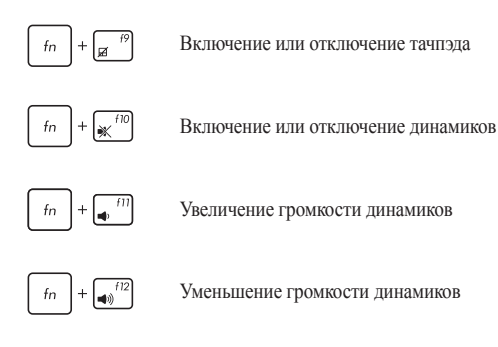

## **Клавиши Windows 8.1**

На клавиатуре расположены две специальные клавиши для Windows:

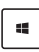

Нажмите эту кнопку для возврата на главный экран. Если Вы уже на главном экране, нажатие этой кнопки позволяет вернуться к последнему открытому приложению.

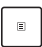

Нажатие этой клавиши аналогично нажатию правой кнопки.

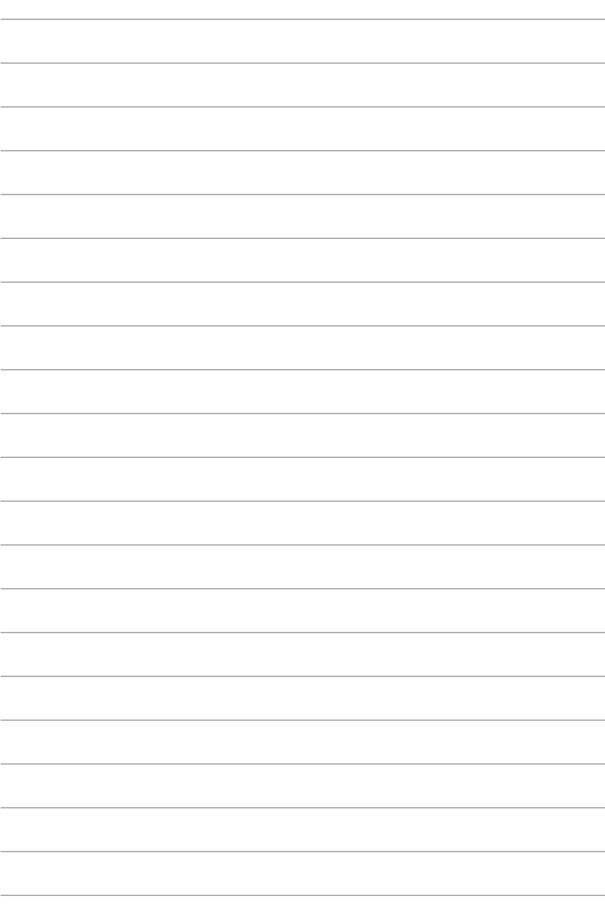

# *Глава 3: Работа с Windows 8.1*

# **Первое включение**

При первом включении появится несколько экранов, помогающих сконфигурировать операционную систему Windows 8.1.

При включении планшета в первый выполните следующее:

- 1. Нажмите кнопку питания на компьютере. Дождитесь появления экрана настройки.
- 2. На экране настройки выберите свой регион и язык.
- 3. Прочитайте лицензионное соглашение. Выберите **Я принимаю**.
- 4. Для конфигурации основных опций следуйте инструкциям на экране:
	- Персонализация
	- Онлайн-службы
	- Настройки
	- Ваша учетная запись
- 5. После конфигурации основных настроек Windows 8.1 начнет установку приложений и пользовательских настроек. Убедитесь, что устройство не будет иметь проблем с питанием при установке.
- 6. После завершения настройки появится начальный экран.

# **Интерфейс Windows**

Windows 8.1 оснащена плиточным пользовательским интерфейсом, обеспечивающим удобный доступ к приложениям с главного экрана. Он состоит из разнообразных функций, используемых при работе с устройством.

### **Начальный экран**

Начальный экран появляется при успешном входе в свою учетную запись. Он позволяет организовать все необходимые приложения в одном месте.

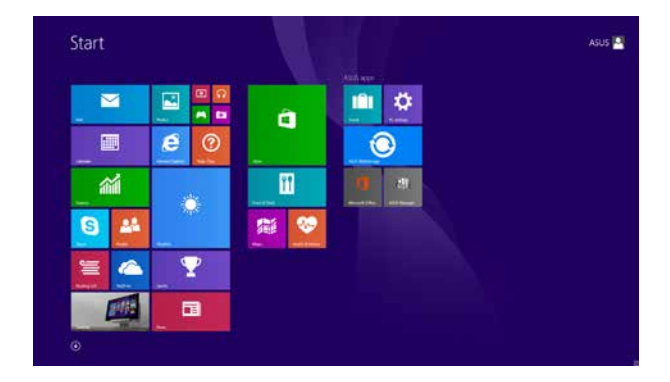

### **Приложения Windows**

Эти приложения расположены на главном экране и отображаются в виде плиток.

> **ПРИМЕЧАНИЕ:** Перед запуском некоторых приложений необходимо войти в учетную запись Microsoft.

### **Горячие точки**

Экранные горячие точки позволяют запускать программы и получать доступ к настройкам. Функции горячих точек можно активировать с помощью тачпэда.

### **Горячие точки на запущенных приложениях**

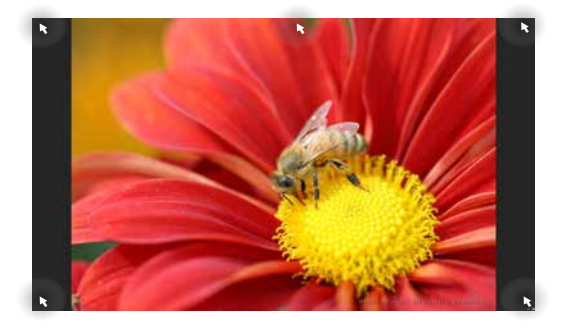

### **Горячие точки на главном экране**

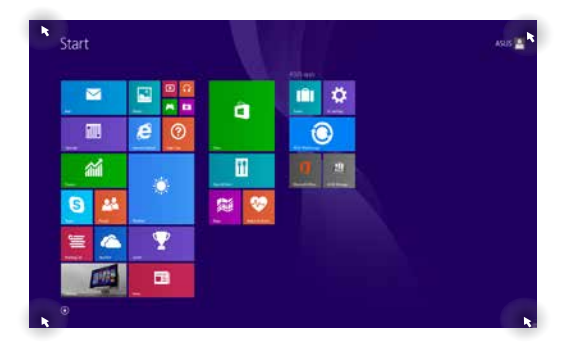

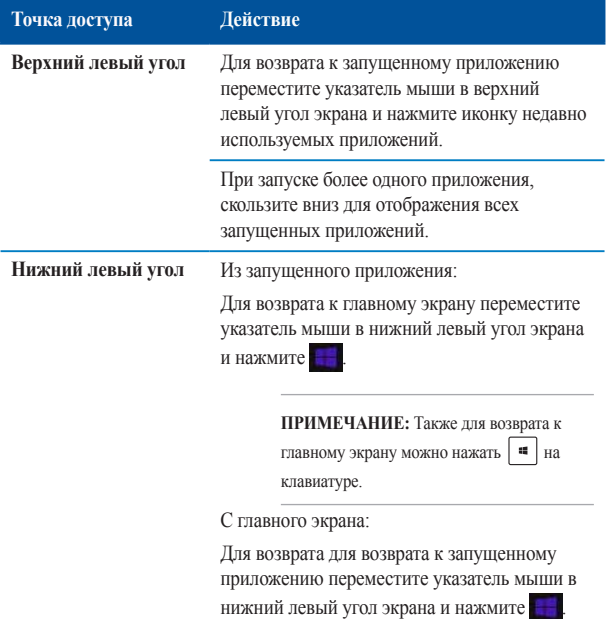

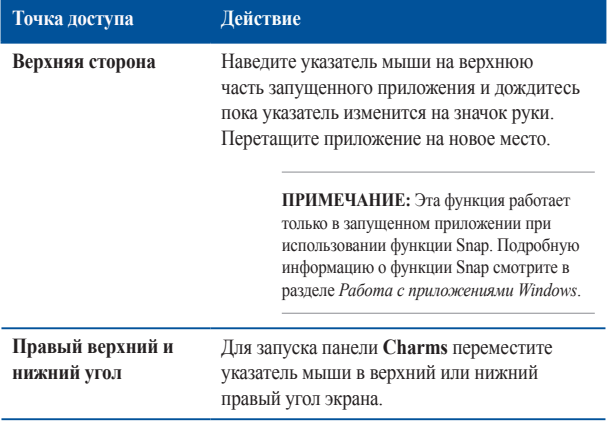

## **Кнопка Пуск**

Windows 8.1 оснащена кнопкой Пуск, которая позволяет переключаться между двумя последними открытыми приложениями. Кнопка Пуск доступна с начального экрана в режиме рабочего стола, и с любого открытого приложения.

### **Кнопка Пуск на начальном экране**

**ПРИМЕЧАНИЕ:** Фактический цвет кнопки Пуск может отличаться в зависимости от настроек, выбранных для начального экрана.

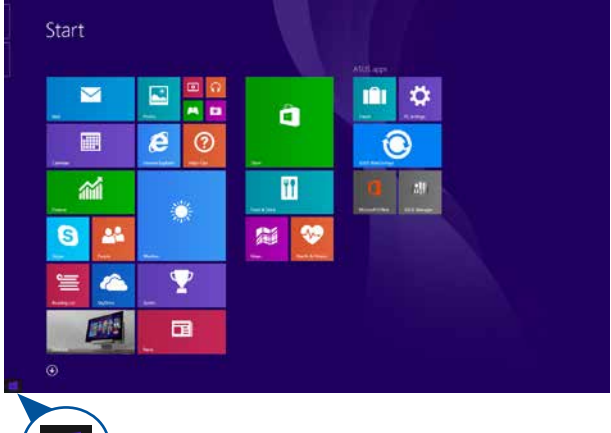

Для использования кнопки Пуск переместите указатель мыши в нижний левый угол экрана и любого открытого приложения.

### **Кнопка Пуск в режиме рабочего стола**

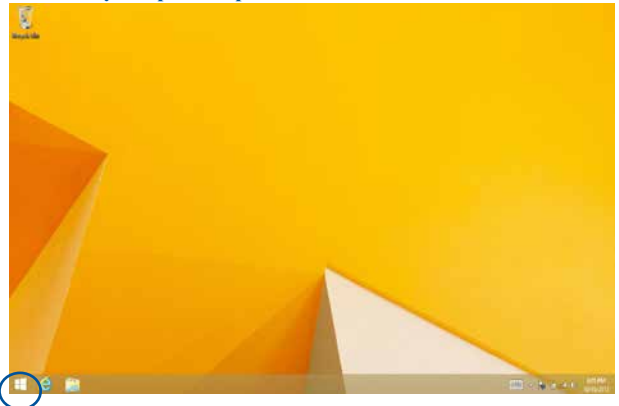

#### **Контекстное меню**

Контекстное меню, обеспечивающее быстрый доступ к функциям Windows 8.1, появляется при щелкните правой кнопкой по кнопке Пуск.

Контекстное меню также включает опции для выхода из учетной записи, выключения и перезагрузки компьютера.

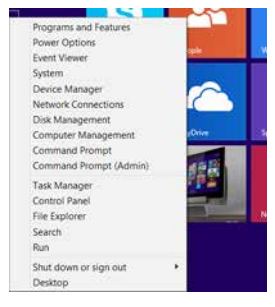

### **Настройка начального экрана**

Windows 8.1 также позволяет настроить начальный экран, изменить расположение ваших приложений на экране и загружаться непосредственно в режиме рабочего стола.

Для настройки параметров начального экрана:

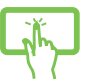

- 1. Запустите рабочий стол. 2. Для появления всплывающего окна щелкните
- 

или

исключением кнопки Пуск. 3. Нажмите **Свойства**, затем выберите вкладку **Навигация** и выберите желаемые опции.

правой кнопкой в любом месте панели задач, за

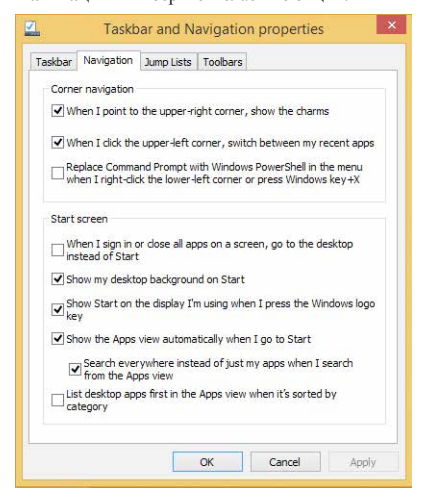

4. Нажмите **Применить** для сохранения параметров и выхода.

# **Работа с приложениями Windows**

Для запуска, настройки и закрытия приложений можно использовать сенсорный экран, тачпэд или клавиатуру.

### **Запуск приложений**

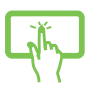

Нажмите приложение для его запуска.

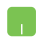

Наведите указатель мыши на приложение и щелкните левой кнопкой.

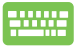

Два раза нажмите , затем используйте клавиши со стрелками для выбора приложения. Нажмите enter для запуска приложения.

### **Настройка приложений**

Перемещение, изменение размера или удаление приложения с главного экрана можно выполнить с помощью инструкций ниже

### **Перемещение приложений**

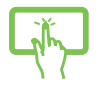

Нажмите и удерживайте плитку приложения и перетащите ее на новое место.

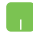

Дважды щелкните по приложению и перетащите его на новое место.

### **Изменение размера**

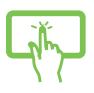

Нажмите и удерживайте приложение для отображения его настроек, затем нажмите • и выберите размер плитки приложения.

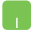

Щелкните правой кнопкой на приложении для отображения его настроек, затем нажмите  $\bigcirc$ и выберите размер плитки приложения.

### **Удаление приложений**

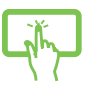

Нажмите и удерживайте приложение для отображения его настроек, затем нажмите  $\bigotimes$  для удаления приложения.

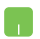

Щелкните правой кнопкой на приложении для

отображения его настроек, затем нажмите .

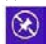

### **Закрытие приложений**

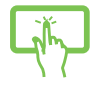

Для закрытия приложения нажмите на верхнюю часть работающего приложения и перетащите его в нижнюю часть экрана.

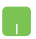

- 1. Наведите указатель мыши на верхнюю часть запущенного приложения и дождитесь пока указатель изменится на значок руки.
- 2. Для закрытия приложения перетащите его в нижнюю часть экрана.

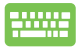

В запущенном приложении нажмите  $|$   $\alpha$   $|$  +

### **Открытие экрана с приложениями**

Помимо приложений, размещенных на главном экране, имеются другие приложения, которые можно запустить с экрана приложения.

> **ПРИМЕЧАНИЕ:** Приложения, показанные на экране, могут отличаться в зависимости модели. Следующие изображения предназначены только для справки.

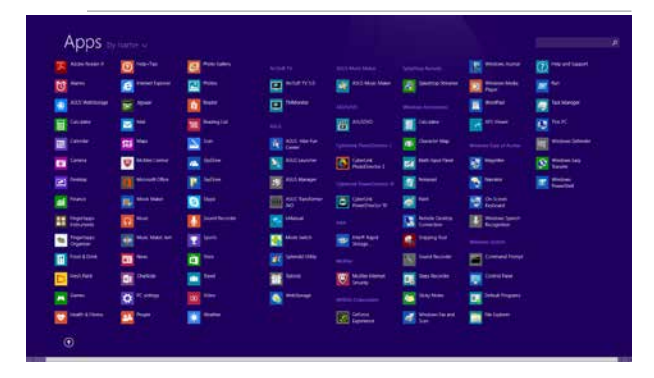

### **Открытие экрана со всеми приложениями**

Для запуска экрана приложений можно использовать сенсорный экран, тачпэд или клавиатуру.

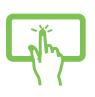

На начальном экране проведите по экрану вверх.

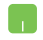

На начальном экране нажмите кнопку  $\left( \mathbf{\nabla}\right)$ 

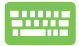

На начальном экране нажмите  $\approx$  , затем  $\sim$ 

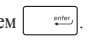

### **Добавление приложений на главный экран**

С помощью сенсорного экрана или тачпэда можно разместить больше приложений на главном экране.

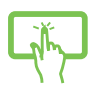

- 1. Открытие экрана **Все приложения**.
- 2. Нажмите и удерживайте приложение, которое нужно прикрепить на начальный экран, для отображения его настроек. После отображения настроек можно поместить больше приложений на начальный экран.
- 3. Нажмите Эдля добавления выбранного

приложения на начальный экран.

- 
- 1. Открытие экрана **Все приложения**
- 2. Щелкните правой кнопкой на приложении, которое нужно добавить на начальный экран.
- 3. Нажмите Эдля добавления приложения на

начальный экран.

### **Панель Charms**

Панель Charms - панель инструментов, вызываемая на правой стороне экрана. Она содержит инструменты, позволяющие делиться приложениями и обеспечивающие быстрый доступ к настройкам компьютера.

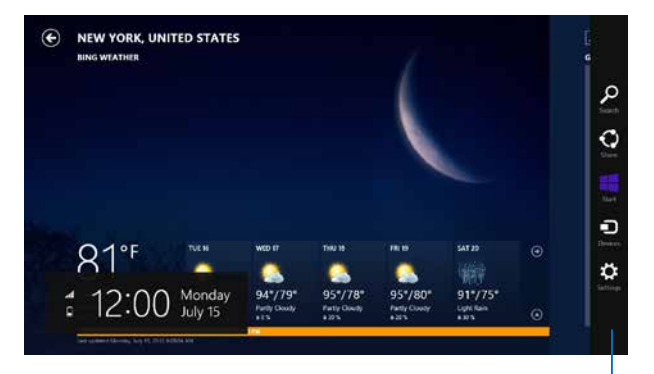

Панель Charms

### **Запуск панели Charms**

**ПРИМЕЧАНИЕ:** Панель Charms состоит из набора белых иконок. Панель Charms показана на изображении выше.

Для запуска панели Charms можно использовать сенсорный экран, тачпэд или клавиатуру.

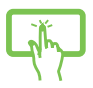

Для запуска панели Charms проведите пальцем от правого края экрана влево.

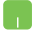

Переместите указатель мыши в верхний или нижний правый угол экрана.

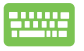

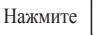

 $\mathbb{R}^2$ 

### **Инструменты панели Charms**

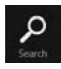

#### **Поиск**

Этот инструмент позволяет искать файлы, приложения или программы.

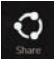

#### **Поделиться**

Этот инструмент позволяет совместно использовать приложения через сайты социальных сетей или электронную почту.

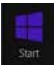

#### **Пуск**

Этот инструмент позволяет вернуться на главный экран. На начальном экране этот инструмент можно использовать для возврата к недавно открытым приложениям.

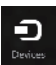

### **Устройства**

Этот инструмент позволяет получить доступ к внешним устройствам, например монитору или принтеру.

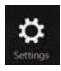

#### **Настройки**

Этот инструмент позволяет получить доступ к настройкам планшета.

## **Функция Snap**

Функция Snap отображает два приложения одновременно, позволяя переключаться между ними.

> **ВАЖНО!** Для использования функции Snap необходимо разрешение экрана не менее 1366 x 768 пикселей.

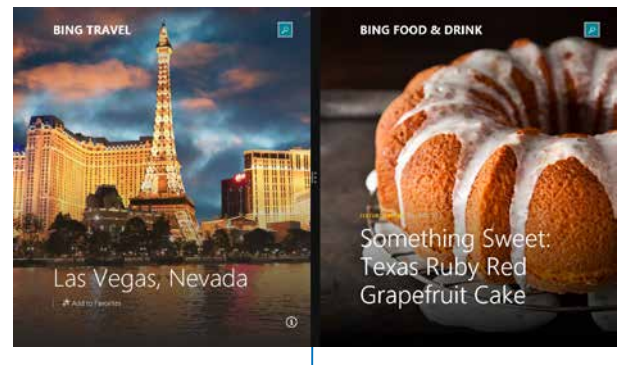

Панель Snap

### **Использование Snap**

Для активации Snap можно использовать сенсорный экран, тачпэд или клавиатуру.

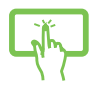

- 1. Запустите первое приложение.
- 2. Нажмите на верхнюю часть приложения и перемещайте его в левую или правую сторону экрана до появления панели snap.
- 3. Запустите второе приложение.

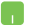

- 1. Запустите первое приложение.
- 2. Переместите указатель мыши в верхнюю часть экрана.
- 3. При изменении указателя на значок руки, перетащите приложение в правую или левую сторону экрана.
- 4. Запустите второе приложение.

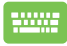

- 1. Запустите первое приложение.
- 2. Нажмите **и стрелку влево или вправо для** перемещения первого приложения на левую или правую сторону.
- 3. Запустите второе приложение. Это приложение будет автоматически помещено на свободную панель.

# **Другие сочетания клавиш**

Используя сочетания клавиш на клавиатуре можно запускать приложения и управлять функциями Windows 8.1.

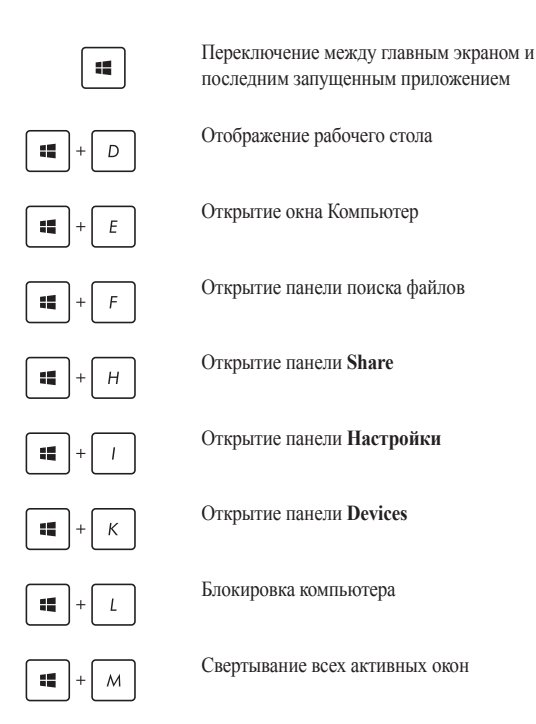

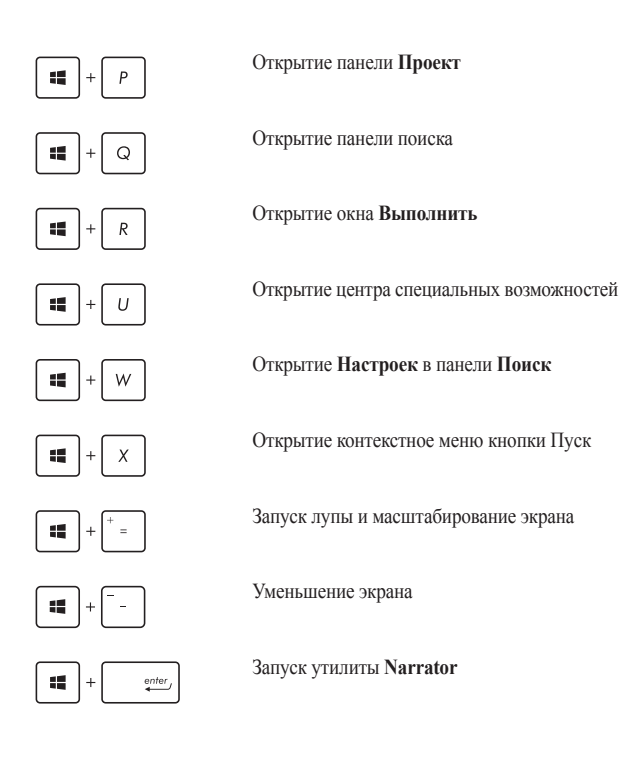

# **Подключение к беспроводным сетям Wi-Fi**

Беспроводное подключение позволяет подключиться к сети Интернет посредством точки доступа.

> **ВАЖНО! Режим полета** отключает эту функцию. Для включения функции Wi-Fi нужно выключить **Реж. полета**.

### **Включение Wi-Fi**

Для включения Wi-Fi можно использовать сенсорный экран или тачпэд.

- H
- 1. Запустите панель Charms.
- 2. Нажмите  $\Phi$ , затем нажмите \*
- 3. Выберите точку доступа из списка доступных подключений.
- 4. Нажмите **Connect** для подключения.

**ПРИМЕЧАНИЕ:** Возможно, будет предложено ввести ключ безопасности.

5. Если необходим обмен файлами с другими беспроводными устройствами, нажмите **Да**. Нажмите **Нет**, если обмен файлами не нужен.

### **Bluetooth**

ا ب

Используйте Bluetooth для подключения других Bluetooth-совместимых устройств.

> **ВАЖНО! Режим полета** отключает эту функцию. Для включения функции Wi-Fi нужно выключить **Реж. полета**.

### **Сопряжение с Bluetooth-устройствами**

Для передачи данных необходимо выполнить сопряжение планшета с Bluetooth-устройством. Для этого используйте сенсорный экран следующим образом:

- 1. Запустите панель **Charm**.
	- 2. Нажмите затем нажмите **Изменение настроек**.
	- 3. В **PC Settings** выберите **Devices**, затем нажмите **Add a Device** для поиска Bluetooth-устройств.
	- 4. Выберите устройство из списка. Сравните код на планшете с кодом, отправленным на выбранное устройство. Если они совпадают, нажмите **Yes** и завершите сопряжение планшета с устройством.

**ПРИМЕЧАНИЕ:** На некоторых Bluetooth-устройствах может быть предложено ввести пароль Вашего планшета.

### **Режим полета**

Режим полета отключает беспроводные подключения, что позволяет безопасно использовать планшет во время полета.

### **Включение режима полета**

- 1. Запустите панель **Charm**.
- 2. Нажмите  $\bullet$ , затем нажмите

или

3. Переместите ползунок вправо для включения **Режима полета**.

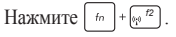

### **Отключение режима полета**

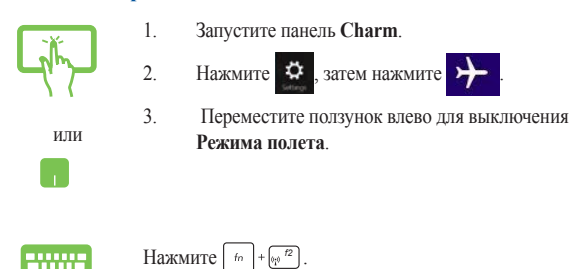

**ПРИМЕЧАНИЕ:** Если Вы собираетесь пользоваться планшетом во время авиаперелета, сообщите об этом авиакомпании.

### **Подключение к проводным сетям**

Планшет можно подключить к локальной сети или широкополосному доступу в Интернет, используя сетевой порт.

> **ПРИМЕЧАНИЕ:** Для получения подробной информации или помощи в создании подключения к сети Интернет обратитесь к Вашему сетевому администратору или Вашему провайдеру (ISP).

Для конфигурации параметров, обратитесь к следующим процедурам.

**ВАЖНО!** Перед выполнением следующих действий убедитесь, что планшет подключен к локальной сети.

### **Использование сетевого подключения с динамическим IP/PPPoE**

- 1. Запустите **Рабочий стол**.
	- 2. Щелкните правой кнопкой мыши на иконке сети и выберите **Центр управления сетями и общим доступом**.
	- 3. В Центре управления сетями и общим доступом и нажмите **Изменение параметров адаптера**.
	- 4. Щелкните правой кнопкой **Подключение по локальной сети** и выберите **Свойства**.
	- 5. Выберите **Протокол Интернета версии 4(TCP/ IPv4)** и нажмите **Свойства**.

#### 6. Выберите **Получить IP-адрес автоматически** и нажмите **OK**.

**ПРИМЕЧАНИЕ:** При использовании PPPoE подключения, перейдите к следующим инструкциям.

- 7. Вернитесь в **Центр управления сетями и общим доступом**, затем нажмите **Настройка нового подключения или сети**.
- 8. Выберите **Подключиться к Интернету** и нажмите **Далее**. 9. Выберите **Высокоскоростное(PPPoE)**.
- 
- 10. Введите имя пользователя, пароль и название подключения, затем нажмите **Подключить**.
- 11. Нажмите **Закрыть** для завершения конфигурации.
- 12. Нажмите в панели задач и выберите только что созданное подключение.
- 13. Для подключения к сети Интернет введите имя пользователя и пароль, затем нажмите **Подключить**.

### **Настройка подключения со статическим IP**

- 1. Повторите инструкции 1–4 из предыдущего раздела *Использование сетевого подключения с динамическим IP/PPPoE*.
- 2. Выберите **Использовать следующий IP-адрес**.
- 3. Введите IP-адрес, шлюз и маску подсети, предоставленные Вашим провайдером.
- 4. При необходимости, можно ввести адреса предпочитаемого и альтернативного DNS серверов. Нажмите **OK**.
## **Выключение планшета**

Для выключения устройства выполните любое из следующих действий:

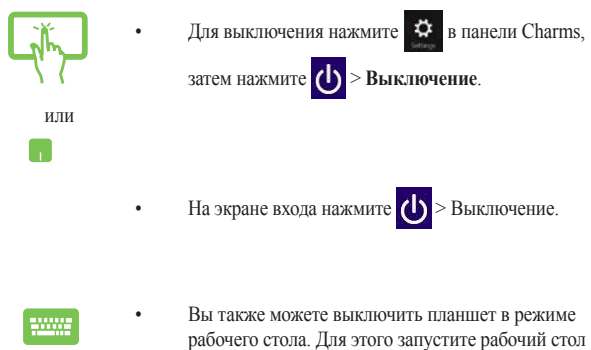

- и нажмите **Alt + F4**. Появится диалоговое окно. В меню выберите **Shut Down** и нажмите **ОК**.
- Если планшет перестает отвечать на запросы, нажмите и удерживайте кнопку питания в течение 4 секунд.

#### **Перевод планшета в спящий режим**

Для перевода компьютера в спящий режим, нажмите кнопку питания.

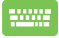

Вы также можете перевести планшет в спящий режим. Для этого запустите рабочий стол и нажмите **Alt + F4**. Появится диалоговое окно. В меню выберите **Sleep** и нажмите **ОК**.

# **Экран блокировки Windows8.1**

Когда компьютер находится в ждущем или спящем режимах может появиться экран блокировки. Он также отображается при блокировке или разблокировке Windows 8.1.

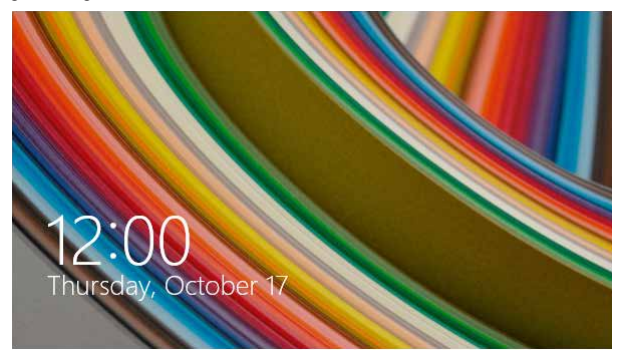

Экран блокировки можно настроить для доступа к вашей операционной системе. Когда планшет заблокирован можно изменить фон дисплея и доступ к некоторым приложениям.

## **Продолжение с экрана блокировки**

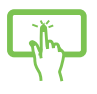

или

- 1. Для продолжения коснитесь экрана или нажмите любую клавишу на клавиатуре.
- 2. (дополнительно) Если ваша учетная запись защищена паролем, необходимо ввести пароль.

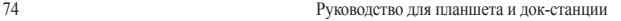

## **Настройка экрана блокировки**

Экран блокировки можно настроить для отображения Вашей фотографии, слайд-шоу, обновления приложений и быстрого доступа к камере. Для изменения настроек экрана блокировки обратитесь к информации ниже:

#### **Выбор фотографии**

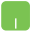

- 1. Откройте панель Charms > **Настройки**.
- 2. Выберите **Изменение настроек > Экран блокировки**.
- 3. В **Просмотр экрана блокировки** нажмите **Обзор** для выбора желаемой фотографии, используемой в качестве фона на экране блокировки.

#### **Воспроизведение слайд-шоу**

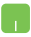

- 1. Откройте панель Charms > **Настройки**.
- 2. Выберите **Изменение настроек > Экран блокировки**.
- 3. На [Просмотр экрана блокировки включите опцию **Показ слайд-шоу на экране блокировки**, переместив ползунок в положение **Вкл**.
- 4. Прокрутите вниз для настройки следующих опций слайд-шоу на экране блокировки:

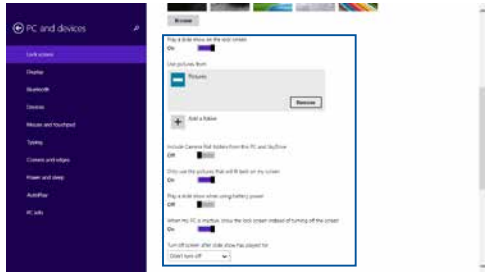

#### **Добавление обновления приложений**

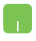

- 1. Откройте панель Charms > **Настройки**.
- 2. Выберите **Изменение настроек > Экран блокировки**.
- 3. Прокрутите вниз до появления опции **Приложения на экране блокировки**.
- 4. Для добавления приложений, чьи обновления нужно поместить на экран блокировки используйте следующие опции:

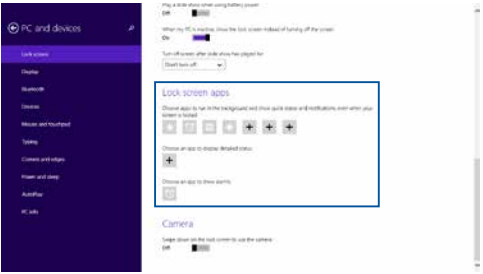

#### **Включение камеры с экрана блокировки**

Можно провести сверху вниз для использования камеры на экране блокировки. Для включения этой функции выполните инструкции ниже:

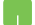

- 1. Откройте панель Charms > **Настройки**.
- 2. Выберите **Изменение настроек > Экран блокировки**.
- 3. Прокрутите вниз до появления опции **Камера**.
- 4. Переместите ползунок в положение **Вкл**.

# **Устранение неисправностей**

Нажав **в** Во время POST можно получить доступ к опциям устранения неполадок Windows 8.1, которые включают следующее:

- **• Обновление компьютера**
- **• Сброс компьютера**
- **• Дополнительные настройки**

#### **Обновление компьютера**

Используйте **Refresh your PC** для обновления системы без потери текущих файлов и приложений.

Для доступа к этому во время POST:

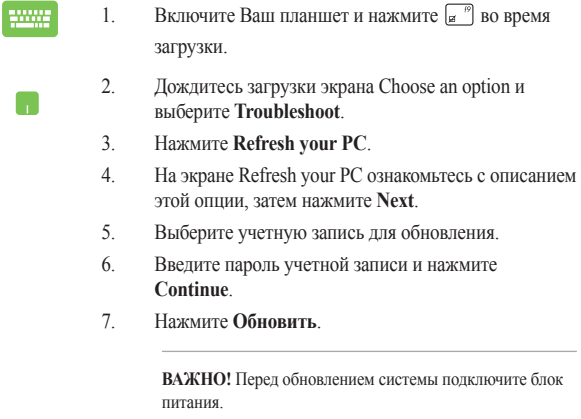

## **Сброс компьютера**

**ВАЖНО!** Перед использованием этой опции сохраните все Ваши данные на внешний носитель.

Используйте **Reset your PC** для восстановления устройства к настройкам по умолчанию.

Для доступа к этому во время POST:

1. Включите Ваш планшет и нажмите в <sup>19</sup> во время загрузки. 2. Дождитесь загрузки экрана Choose an option и Г. выберите **Troubleshoot**. 3. Выберите **Восстановление настроек**. 4. На экране Reset your PC ознакомьтесь с описанием этой опции, затем нажмите **Next**. 5. Выберите желаемую опцию: **Just remove my files** для удаления Ваших файлов или **Fully clean the drive** для полной очистки диска. 6. Нажмите **Сброс**. **ВАЖНО!** Перед сбросом системы подключите блок питания.

## **Дополнительные настройки**

Используйте **Advanced options** для устранения неполадок Вашего устройства.

Для доступа к этому во время POST:

- 1. Включите Ваш планшет и нажмите  $\boxed{a}$  во время загрузки.
	- 2. Дождитесь загрузки экрана Choose an option и выберите **Troubleshoot**.
		- 3. Нажмите **Дополнительные настройки**.
		- 4. На экране Advanced options выберите желаемую опцию.
		- 5. Следуйте инструкциям на экране для завершения процесса.

#### **Использование образа восстановления системы**

В **Advanced options** можно использовать **System Image Recovery** для восстановления системы с образа.

Для доступа к этому во время POST:

1. Включите Ваш планшет и нажмите  $\left| \mathbf{g} \right|$  во время загрузки. 2. Дождитесь загрузки экрана Choose an option и выберите **Troubleshoot**. 3. Нажмите **Дополнительные настройки**.

- 4. На экране Advanced options выберите **System Image Recovery**.
- 5. Выберите учетную запись, которую нужно восстановить.
- 6. Введите пароль учетной записи и нажмите **Continue**.
- 7. Выберите **Use the latest available system image (recommended), затем нажмите Next**. Также можно выбрать **Select a system image**, если образ системы находится на внешнем устройстве или DVD.
- 8. Следуйте инструкциям на экране для завершения процесса.

**ПРИМЕЧАНИЕ:** Регулярно создавайте резервную копию системы для предотвращения потери данных в случае, если компьютер перестанет работать.

# *Советы и часто задаваемые вопросы*

### **Полезные советы для вашего планшета**

Для эффективного использования планшета, поддержания высокой производительности системы и обеспечения надежного хранения данных следуйте следующим рекомендациям:

- Периодически обновляйте Windows и приложения.
- Используйте ASUS Live Update для обновления приложений, драйверов и утилит от ASUS. Подробную информацию смотрите в установленном на планшет учебнике.
- Используйте антивирусное программное обеспечение и обновляйте его.
- Воздерживайтесь от принудительного выключения планшета без крайней необходимости.
- Всегда создавайте резервную копию ваших данных на внешнем накопителе.
- Воздерживайтесь от использования планшета при высокой температуре. Если вы не планируете использовать планшет в течение длительного периода (более месяца) извлеките аккумулятор, если он съемный.
- Для сброса планшета отключите все внешние устройства и убедитесь в наличии следующих данных:
	- Ключ для операционной системы (для предустановленной операционной системы ключ не требуется) и других установленных приложений
	- Резервная копия ланных
	- Логин и пароль
	- Информация о подключении к сети Интернет

# **Часто задаваемые вопросы по аппаратному обеспечению**

#### **1. При включении планшета на экране появляется черная или цветная точка. Что делать?**

Точки, появляющиеся на экране, не повлияют на работу системы. Если проблема осталась и влияет на производительность системы, обратитесь в местный сервисный центр за помощью.

#### **2. Неравномерный цвет и яркость на дисплее. Как это исправить?** Цвет и яркость дисплея могут изменяться в зависимости от угла и положения планшета. Цвет и яркость дисплея также могут отличаться в зависимости от модели. Для настройки дисплея можно использовать функциональные клавиши или настройки операционной системы.

#### **3. Как увеличить время автономной работы планшета?**

Попробуйте выполнить любое из следующих действий:

- Используйте функциональные клавиши для регулировки яркости дисплея.
- Переключитесь в **режим полета**, если Вы не используете беспроводное подключение.
- Отключите неиспользуемые USB-устройства.
- Закройте неиспользуемые приложения, особенно занимающие слишком много памяти.

#### **4. Не горит индикатор аккумулятора. Что случилось?**

- Проверьте правильность подключения блока питания и установки аккумулятора. Также можно отключить блок питания или аккумулятор, подождать минуту, затем подключить их снова.
- Если проблема все же осталась, обратитесь в местный сервисный центр за помощью.

#### **5. Почему тачпэд не работает?**

- Нажмите  $\lceil \frac{f_m}{f_m} \rceil + \lceil \frac{f_m}{g_m} \rceil$ для включения тачпэда.
- Возможно, ASUS Smart Gesture настроен для отключения тачпэда при подключении внешнего указывающего устройства.

#### **6. Почему я не слышу звук из динамиков планшета при воспроизведении аудио- и видеофайлов?**

Попробуйте выполнить любое из следующих действий:

- Нажмите  $\boxed{\text{fn}}$  +  $\boxed{\bullet_0^{1/2}}$  для увеличения громкости динамиков.
- Убедитесь, что динамики включены.
- Если к планшету подключены наушники, отключите их.

#### **7. Что делать, если я потерял блок питания или аккумулятор перестал работать?**

Обратитесь в местный сервисный центр за помощью.

**8. Почему при подключении наушников я слышу звук из динамиков планшета?**

> Перейдите в **Панель управления > Оборудование и Звук для конфигурации параметров звука.**

**9. Невозможно набирать текст на планшете, поскольку курсор постоянно перемещается. Что делать?**

Убедитесь, что при использовании клавиатуры Вы не касаетесь тачпэда. Тачпэд можно отключить, нажав  $\left| \begin{array}{c} f_n \\ h_n \end{array} \right| + \left| \begin{array}{c} g_n \\ g_n \end{array} \right|$ 

#### **10. Тачпэд планшета не работает. Что делать?**

Попробуйте выполнить любое из следующих действий:

- Возможно, ASUS Smart Gesture настроен для отключения тачпэда при подключении внешнего указывающего устройства. Если так, отключите эту функцию.
- Нажмите  $\boxed{f_n}$  +  $\boxed{a}$   $\boxed{9}$ .
- **11. При нажатии клавиш "U", "I" и "O" отображаются цифры вместо букв. Как изменить это?**

Нажмите клавишу **или (на некоторых моделях) для** 

**отключения этой функции и использования указанных клавиш для ввода букв.** 

#### **12. Как узнать, что система работает?**

Нажмите и удерживайте кнопку питания около 2 секунд, пока индикатор кнопки питания не мигнет 5 раз и индикатор камеры мигнет один раз.

# **Часто задаваемые вопросы по программному обеспечению**

#### **1. При включении планшета загорается индикатор питания, но экран пуст. Как это исправить?**

Попробуйте выполнить любое из следующих действий:

- Принудительно выключите планшет, нажав и удерживая кнопку питания в течение четырех (10) секунд. Убедитесь, что аккумулятор правильно вставлен и блок питания подключен, затем включите планшет.
- Если проблема все же осталась, обратитесь в местный сервисный центр за помощью.

#### **2. Что делать при появлении сообщения: "Извлеките диски или другие накопители. Нажмите любую клавишу для перезагрузки."?**

Попробуйте выполнить любое из следующих действий:

- Отключите все подключенные USB-устройства и перезагрузите планшет.
- Если проблема осталась, возможно, существует проблема с жестким диском или твердотельным накопителем. Обратитесь в местный сервисный центр за помощью.

#### **3. Загрузка и работа операционной системы происходят медленно. Как это исправить?**

Удалите недавно установленные или не входящие в комплект с операционной системой приложения и перезапустите систему.

#### **4. Мой планшет не загружается. Как это исправить?**

Попробуйте выполнить любое из следующих действий:

- Отключите все подключенные к планшету устройства и перезагрузите систему.
- Нажмите **F9** при загрузке. При появлении экрана **Troubleshooting** выберите **Refresh** или **Reset your PC**.
- Если проблема все же осталась, обратитесь в местный сервисный центр за помощью.
- **5. Почему планшет не может выйти из спящего или ждущего режима?**
	- Нажмите кнопку питания для восстановление рабочего состояния.
	- Возможно, аккумулятор полностью разряжен. Подключите к планшету блок питания, затем нажмите кнопку питания.

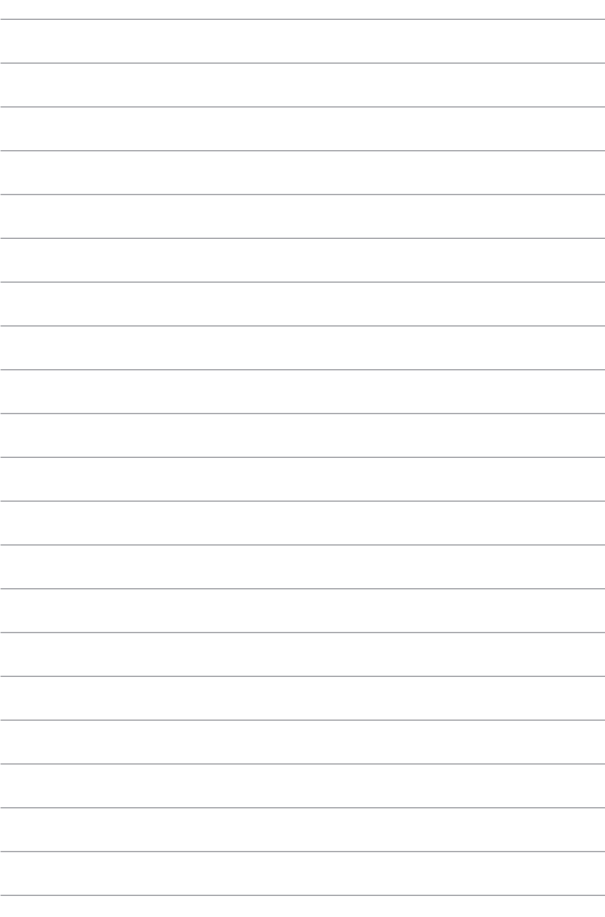

# *Приложение*

#### **Совместимость встроенного модема**

Портативный компьютер соответствует стандартам JATE (Япония), FCC (US, Канада, Корея, Тайвань) и CTR21. Модем сертифицирован решением Совета 98/482/ EC для панъевропейского одиночного терминального соединения с общественной коммутируемой телефонной сетью (PSTN). Тем не менее, из-за различий между PSTN разных стран, эта сертификация сама по себе не дает безусловной гарантии успешной работы в любом месте подключения к любой сети PSTN. В случае возникновения проблем свяжитесь непосредственно с поставщиком Вашего оборудования.

# **Обзор**

4 августа 1998 года решение Европейского Совета по поводу CTR 21 было опубликовано в официальном бюллетене ЕС. Стандарт CTR 21 применяется ко всему неголосовому терминальному оборудованию с DTMF-набором, рассчитанному на подключение к аналоговой PSTN (общественной коммутируемой телефонной сети).

Стандарт CTR 21 (основные технические правила) содержит дополнительные требования к подключению к аналоговым общественным коммутируемым телефонным сетям терминального оборудования (кроме терминального оборудования, поддерживающего голосовую телефонию в качестве основного применения), в котором обращение к сети, если такое есть, осуществляется двухтональными многочастотными сигналами.

## **Удостоверение сетевой совместимости**

Это заявление должно быть представлено производителем Информационному управлению и продавцу: "Настоящее удостоверение содержит список сетей, на работу в которых рассчитано данное оборудование, а также информацию об известных сетях, при работе в которых данное оборудование может вызывать внутренние сложности."

Это заявление должно быть представлено производителем пользователю: "Настоящее удостоверение содержит список сетей, на работу в которых рассчитано данное оборудование, а также информацию об известных сетях, при работе в которых данное оборудование может вызывать внутренние сложности. Производитель должен также включить в заявление информацию о том, в какой степени сетевая совместимость зависит от физических и программных характеристик коммутатора. Он должен также сообщать пользователю о необходимости связаться с продавцом, прежде, чем использовать это оборудование в другой сети."

К настоящему моменту Информационное управление CETECOM выдало несколько общеевропейских сертификатов на основе CTR 21. В результате в Европе впервые появились модемы, не требующие разрешения на применение в каждой отдельной стране.

### **Неголосовое оборудование**

Автоответчики и телефоны с громкой связью попадают под данные правила также, как и модемы, факсимильные аппараты, автонабиратели и системы сигнализации. Оборудование, в котором качество передачи голоса из конца в конец ограничено правилами (например, обычные телефонные аппараты, а в некоторых странах также и беспроводные телефонные аппараты) - исключается.

#### **Перечень стран, применяющих стандарт CTR21.**

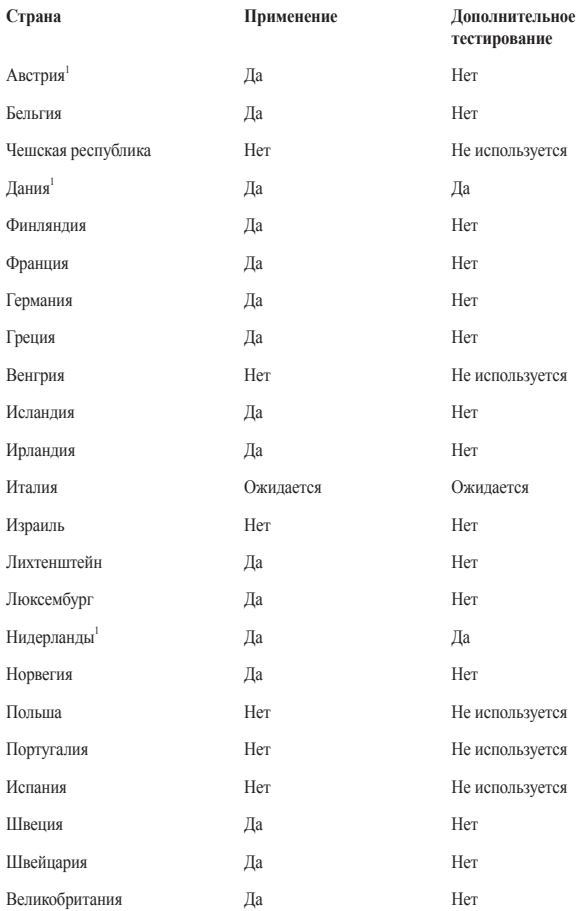

Эта информация была взята с сайта CETECOM и предоставляется без каких-либо гарантий. Обновление этой таблицы можно посмотреть на: http://www.cetecom.de/ technologies/ctr\_21.html

1 Государственные требования применяются только в том случае, если в оборудовании используется импульсный набор (производители могут указывать в руководстве пользователя, что оборудование поддерживает только сигналы DTMF, что делает любое дополнительное тестирование излишним).

В Нидерландах дополнительное тестирование для последовательных соединений и устройств для определения источника исходящего звонка.

## **Федеральная комиссия по средствам связи: Положение о воздействии помех**

Данное устройство соответствует части 15 Правил FCC. Эксплуатация оборудования допустима при соблюдении следующих условий:

- Данное устройство не должно создавать помех.
- На работу устройства могут оказывать влияние внешние помехи, включая помехи, вызывающие нежелательные режимы его работы.

Данное оборудование было протестировано и сочтено соответствующим ограничениям по цифровым устройствам класса В, в соответствии с частью 15 Правил FCC. Эти ограничения рассчитаны на обеспечение защиты в разумных пределах от вредоносных воздействий при установке в жилом помещении. Данное оборудование генерирует и излучает радиочастотную энергию, которая может создавать помехи в радиосвязи, если устройство установлено или используется не в соответствии с инструкциями производителя. Тем не менее, невозможно гарантировать отсутствие помех в каждом конкретном случае. В случае, если данное оборудование действительно вызывает помехи в радио или телевизионном приеме, что можно проверить, включив и выключив данное оборудование, пользователю рекомендуется попытаться удалить помехи следующими средствами:

- Переориентировать или переместить принимающую антенну.
- Увеличить расстояние между данным прибором и приемником.
- Подключить данное оборудование к розетке другой электроцепи, нежели та, к которой подключен приемник.
- Проконсультироваться с продавцом или квалифицированным радио-/ТВтехником.

**ВНИМАНИЕ!** Для соответствия ограничениям FCC по эмиссии и во избежание помех в расположенных рядом теле- и радиоприемниках необходимо использование экранированного сетевого провода. В силу этих причин используйте только входящий в комплект поставки сетевой провод. Для подключения устройств ввода-вывода к данному оборудованию также используйте только экранированные провода. Изменения или дополнения к данному пункту, не согласованные непосредственно со стороной, ответственной за соответствие правилам, могут сделать недействительным право пользователя на пользование данным оборудованием.

(Reprinted from the Code of Federal Regulations #47, part 15.193, 1993. Washington DC: Office of the Federal Register, National Archives and Records Administration, U.S. Government Printing Office.)

### **Заявление о соответствии европейской директиве (R&TTE 1999/5/EC)**

Следующие пункты были выполнены и считаются уместными и достаточными:

- Основные требования [пункт 3]
- Защита здоровья и безопасности в соответствии с [пункт 3.1a]
- Испытание электробезопасности в соответствии с [EN 60950]
- Защита от электромагнитных излучений в соответствии с [пункт 3.1b]
- Испытания на электромагнитную совместимость в соответствии с [EN 301 489-1] и [EN 301]
- Эффективное использование радиоспектра в соответствии с [пункт 3.2]
- Испытание радиоблоков в соответствии с IEN 300 328-21

## **Федеральная комиссия по связи: требования к воздействию радиочастоты**

**ВНИМАНИЕ!** Любые изменения или модификация, не одобренные стороной, ответственной за совместимость, аннулируют право пользователя пользоваться этим оборудованием. "Изготовитель заявил, что это устройство с помощью прошивки ограничено каналами с 1 по 11 на частоте 2.4ГГц, контролируемой в США."

Это оборудование совместимо с ограничениями FCC по радиоизлучению, установленными для неконтролируемого окружения. Для удовлетворения требованиям FCC RF, пожалуйста избегайте прямого контакта с антенной во время передачи. Конечные пользователи должны следовать инструкциям по эксплуатации для уменьшения воздействия радиочастоты.

## **Воздействие радиочастоты (SAR)**

Данное устройство соответствует правительственным требованиям по воздействию радиоволн. Это устройство не превышает предельные значения облучения радиочастотной (РЧ) энергией, установленные Федеральной комиссией по связи правительства США.

Для определения уровня облучения используется единица измерения, называемая удельным коэффициентом поглощения (SAR). Ограничение SAR, установленное FCC составляет 1,6Вт/кг. Испытания SAR выполняются в стандартном рабочем положении принятым FCC с помощью EUT передачи с заданным уровнем мощности на различных каналах.

Наибольшее значение SAR для устройства, по сообщению FCC, является 1,20 Вт/кг для T100TAL и 0,686 Вт/кг для T100TAF при размещении рядом с телом.

FCC предоставила разрешение для этого устройства, т.к. все уровни SAR удовлетворяют требованиям FCC RF. Информацию о SAR для этого устройства можно найти на сайте www.fcc.gov/eot/ea/fccid в разделе Display Grant

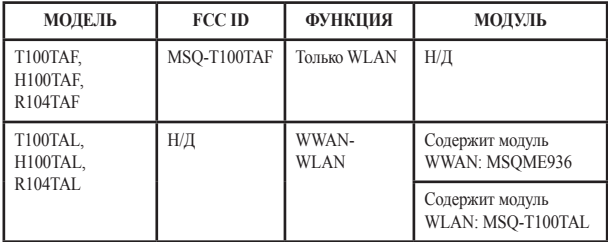

Передатчик не должен располагаться рядом с другими антеннами и передатчиками.

## **Соответствие европейским стандартам (CE Marking)**

# $\epsilon$

#### **Маркировка CE для устройств без модуля беспроводной сети/Bluetooth**

Поставляемое устройство совместимо с требованиями директив ЕС 2004/108/EC "Электромагнитная совместимость" и 2006/95/EC "Низковольтное оборудование".

# $C \in \mathbb{O}$

#### **Маркировка CE для устройств с модулем беспроводной сети/Bluetooth**

Это оборудование соответствует требованиям директивы Европейского парламента и Еврокомиссии №1999/5/EC от 9 марта 1999 года о совместимости средств радиосвязи и телекоммуникационного оборудования.

Наибольшее значение CE SAR:1,42 Вт/кг для T100TAL и 0,686 Вт/кг для T100TAF.

Это оборудование может использоваться в:

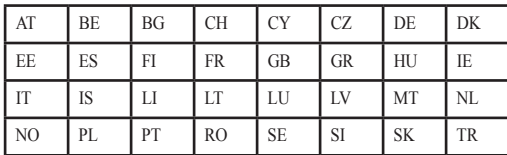

#### **Национальная телекоммуникационная комиссия Филиппин**

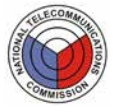

Этот продукт соответствует стандартам NTC. для T100TAF: ESD-1409507C для T100TAL: ESD-ЖЕК-1402734

Данное устройство протестировано на соответствие требованиям звукового давления согласно стандартам EN 50332-1 и EN 50332-2. При использовании длительное время наушников или гарнитуры на высоком уровне громкости возможна потеря слуха.

### **Предупреждение потери слуха**

 Для предотвращения возможной потери слуха не слушайте звук на высокой громкости в течение длительного времени.

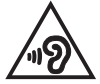

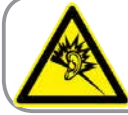

A pleine puissance, l'écoute prolongée du baladeur peut endommager l'oreille de l'utilisateur.

# **Информация о сертификации (SAR) - CE**

Данное устройство соответствует требованиям ЕС (1999/519/EC) по ограничению воздействия электромагнитных полей на население с целью охраны его здоровья.

Предельные значения являются частью всесторонних рекомендаций по защите населения. Эти рекомендации были разработаны и проверены независимыми научными организациями путем регулярного проведения тщательного анализа результатов научных исследований. Показателем, используемым Европейским советом для мобильных устройств, является удельный коэффициент поглощения (SAR), а рекомендуемое предельное значение SAR составляет усредненно 2,0 Вт/ кг на 10 г ткани тела. Это соответствует требованиям Международной комиссии по защите от неионизирующих излучений (ICNIRP).

Для работы при ношении на теле данное устройство прошло испытания и соответствует директивам ICNIRP по воздействию РЧ-излучения, а также требованиям европейских стандартов EN 50566 и EN 62209-2 при использовании со специальными аксессуарами. Коэффициент SAR измеряется когда устройство непосредственно контактирует с телом с передачей сигналов на максимальной разрешенной выходной мощности во всех диапазонах частот мобильного устройства.

### 雷波法により 5GHz 帯は屋内使用に限ります。

## **Промышленный стандарт Канады: требования к воздействию радиочастоты**

Это оборудование соответствует ограничениям IC по радиоизлучению, установленными для нерегулируемой среды. Для удовлетворения требованиям IC RF пожалуйста избегайте прямого контакта с передающей антенной во время передачи. Конечные пользователи должны следовать инструкциям по эксплуатации для уменьшения воздействия радиочастоты.

Эксплуатация оборудования допустима при соблюдении следующих условий:

- Данное устройство не должно создавать помех
- На работу устройства могут оказывать влияние внешние помехи, включая те, которые могут вызвать нежелательные режимы его работы.

Для предотвращения помех оборудованию лицензированных служб (например, каналы спутниковых систем) это устройство должно использоваться в помещении и вдали от окон для обеспечения максимального экранирования. Оборудование (или его передающая антенна), которое установлено вне помещения, подлежит лицензированию.

Данное устройство соответствует требованиям промышленности Канады, освобожденным от стандарта RSS.

CAN ICES-3(B)/NMB-3(B)

Устройство и его антенна не должны располагаться рядом с другими антеннами и передатчиками.

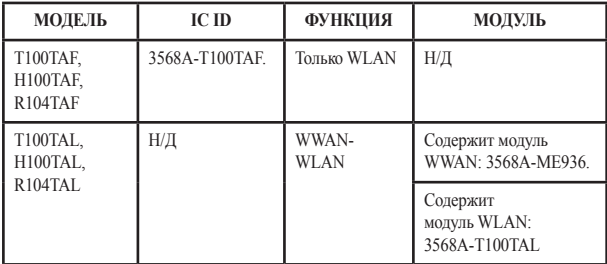

IC ID для этого устройства3568A-T100TAF.

# **Déclaration d'Industrie Canada relative à l'exposition aux ondes radio**

Cet appareil est conforme aux limites d'exposition aux radiations d'Industrie Canada définies pour un environnement non-contrôlé. Pour maintenir la conformité avec les exigences d'exposition RF d'IC, veuillez éviter tout contact direct avec l'antenne pendant l'émission. Les utilisateurs finaux doivent suivre les instructions de fonctionnement spécifiques pour satisfaire la conformité aux expositions RF.

Son utilisation est sujette aux deux conditions suivantes :

- Cet appareil ne peut pas causer d'interférence, et
- Cet appareil doit accepter toute interférence, y compris les interférences qui pourraient causer un fonctionnement non souhaité de l'appareil.

Pour éviter les interférences radio avec le service sous licence (c'est à-dire le partage de canal avec les systèmes de téléphonie satellite), cet appareil est destiné à être utilisé en intérieur et loin des fenêtres pour fournir un blindage maximal. Tout appareil (ou son antenne d'émission) qui est installé en extérieur est sujet à cette licence.

Le present appareil est conforme aux CNR d'Industrie Canada applicables aux appareils radio exempts de licence.

CAN ICES-3(B)/NMB-3(B)

Cet appareil et son antenne ne doivent pas être situés ou fonctionner en conjonction avec une autre antenne ou un autre émetteur, exception faites des radios intégrées qui ont été testées.

L'identifiant Industrie Canada de cet appareil est: 3568A-T100TAF

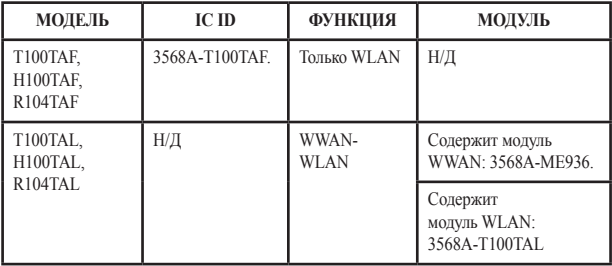

## **Требования к воздействию радиочастоты**

Этот продукт совместим с ограничениями Канады по радиоизлучению, установленными для неконтролируемого окружения и является безопасным для использования, как описано в данном руководстве. Дальнейшее снижение радиоизлучения может быть достигнуто при установке продукта как можно дальше от пользователя или установке более низкой выходной мощности, если возможно.

## **Déclaration d'exposition aux radiations**

Le produit est conforme aux limites d'exposition pour les appareils portables RF pour les Etats-Unis et le Canada établies pour un environnement non contrôlé.

Le produit est sûr pour un fonctionnement tel que décrit dans ce manuel. La réduction aux expositions RF peut être augmentée si l'appareil peut être conservé aussi loin que possible du corps de l'utilisateur ou que le dispositif est réglé sur la puissance de sortie la plus faible si une telle fonction est disponible.

## **Предупреждение**

(i) Во избежание создания помех для мобильных спутниковых систем устройство, использующее диапазон частот 5150-5350 МГц предназначено для использования только внутри помещений;

(ii) the maximum antenna gain permitted for devices in the bands 5250-5350 MHz and 5470-5725 MHz shall comply with the e.i.r.p. limit; and

(iii) the maximum antenna gain permitted for devices in the band 5725-5825 MHz shall comply with the e.i.r.p. limits specified for point-to-point and non point-to-point operation as appropriate.

(iv) Users should also be advised that high-power radars are allocated as primary users (i.e. priority users) of the bands 5250-5350 MHz and 5650-5850 MHz and that these radars could cause interference and/or damage to LE-LAN devices.

# **Avertissement**

Le guide d'utilisation des dispositifs pour réseaux locaux doit inclure des instructions précises sur les restrictions susmentionnées, notamment :

(i) les dispositifs fonctionnant dans la bande 5 150-5 250 MHz sont réservés uniquement pour une utilisation à l'intérieur afin de réduire les risques de brouillage préjudiciable aux systèmes de satellites mobiles utilisant les mêmes canaux;

(ii) le gain maximal d'antenne permis pour les dispositifs utilisant les bandes 5 250-5 350 MHz et 5 470-5 725 MHz doit se conformer à la limite de p.i.r.e.;

(iii) le gain maximal d'antenne permis (pour les dispositifs utilisant la bande 5 725-5 825 MHz) doit se conformer à la limite de p.i.r.e. spécifiée pour l'exploitation point à point et non point à point, selon le cas.

(iv) De plus, les utilisateurs devraient aussi être avisés que les utilisateurs de radars de haute puissance sont désignés utilisateurs principaux (c.-à-d., qu'ils ont la priorité) pour les bandes 5 250-5 350 MHz et 5 650-5 850 MHz et que ces radars pourraient causer du brouillage et/ ou des dommages aux dispositifs LAN-EL.

# **Каналы беспроводного доступа в различных диапазонах**

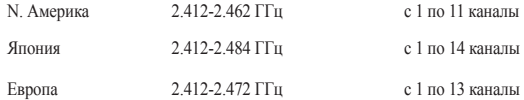

#### **Ограничение беспроводного доступа во Франции**

Некоторые области Франции имеют ограниченный диапазон частот. В наихудшем случае максимальная разрешенная мощность составляет:

- 10 мВт для диапазона частот 2.4 ГГц (2400 МГц- 2483,5 МГц)
- 100 мВт для диапазона частот с 2446.5 МГц по 2483,5 МГц

**ПРИМЕЧАНИЕ:** Каналы с 10 по 13 работают в диапазоне с 2446.6 МГц по 2483,5 МГц.

Возможности использования на открытом воздухе ограничены. В границах частных владений или в частных владениях публичных лиц использование возможно с предварительным согласованием с Министерством Обороны, при этом максимальная разрешенная мощность в диапазоне частот 2446.5- 2483,5 МГц не должна превышать 100мВт. Использование на открытом воздухе в публичных местах не разрешается.

В департаментах, перечисленных ниже, для всего диапазона 2.4 ГГц :

- Максимальная разрешенная мощность внутри помещений 100 мВт
- Максимальная разрешенная мощность на открытом воздухе 10мВт

Департаменты, использование в которых полосы частот 2400-2483,5 МГц разрешено при условии максимальной разрешенной мощности в пределах 100мВт в помещениях и 10мВт на открытом воздухе:

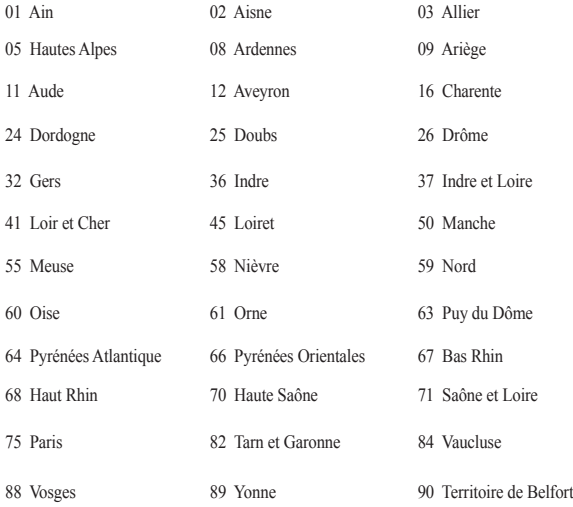

94 Val de Marne

Эти требования, вероятно, изменятся со временем, Вы можете использовать сетевую беспроводную карту во многих районах Франции. Для получения последней информации посетите сайт Органа регулирования телекоммуникаций (ART) Франции http://www.arcep.fr)

> **ПРИМЕЧАНИЕ:** Мощность беспроводного адаптера должна быть меньше 100мВт, но более 10мВт.

# **Правила безопасности UL**

Согласно правилам UL 1459, касающимся средств телекоммуникации (телефонов), рассчитанных на электронное подключение к телекоммуникационной сети с рабочим напряжением, не превышающим 200 В в точке максимума, 300В в полной амплитуде и 105В в рабочем режиме, установленных или используемых в соответствии с Государственным Электротехническим Кодексом (NFPA 70).

При пользовании модемом планшета следует всегда выполнять следующие правила предосторожности для уменьшения риска возгорания и поражения электрическим током:

- Не пользуйтесь устройством у воды, например, возле ванны, раковины, кухонной мойки или стиральной машины, в сыром подвале или возле бассейна.
- Не пользуйтесь устройством во время грозы. Существует риск поражения электрическим током от молнии.
- Не пользуйтесь устройством в непосредственной близости от места утечки газа.

Требования UL 1642, касающиеся использования первичных (одноразовых) и вторичных (заряжаемых) литиевых аккумуляторов в качестве источников питания для различных изделий. Эти аккумуляторы содержат металлический литий, или сплав лития, или ионы лития, и могут состоять из одной электронной ячейки или двух и более ячеек, объединенных в группы или параллельных, или из того и другого, конвертирующих химическую энергию в электрическую в результате обратимой или необратимой химической реакции.

- Не бросайте аккумулятор устройства в огонь, так как он может взорваться. По поводу специальных инструкций по утилизации во избежание риска для жизни и здоровья людей, связанного с возгоранием или взрывами, обращайтесь к местным сводам правил.
- Не используйте блоки питания или аккумуляторы от других устройств во избежание риска для жизни и здоровья людей, связанного с возгоранием или взрывами. Используйте только сертифицированные UL сетевые адаптеры и аккумуляторы, приобретенные у производителя или официального продавца.

## **Правила электробезопасности**

Изделие потребляет ток до 6 A. Для его эксплуатации необходимо использовать шнур питания аналогичный H05VV-F, 3G, 0.75мм $^2$  или H05VV-F, 2G, 0.75мм $^2$ .

## **Примечание относительно ТВ**

Напоминание для установщиков кабельного телевидения - система кабельного телевидения должна быть заземлена в соответствии с Разделом 820.93 Национального Электрического Кодекса (NEC) ANSI/NFPA 70, предоставляющего директивы для надлежащего заземления коаксиального кабеля, с указанием на то, что экран коаксиального кабеля должен быть подключен к системе заземления здания.

# **REACH**

Согласно регламенту ЕС REACH (Registration, Evaluation, Authorization, and Restriction of Chemicals – Регистрация, Оценка, Разрешения и Ограничения на использование Химических веществ), на сайте ASUS REACH размещен список химических веществ содержащихся в продуктах ASUS: http://csr.asus.com/english/REACH.htm.

## **Информация об изделии корпорации Macrovision**

Данное изделие включает в себя технологию защиты авторских прав, защищенную патентами США. и иные права интеллектуальной собственности, принадлежащие корпорации Macrovision и другим лицам. Использование данной технологии защиты авторских прав возможно только с согласия корпорации Macrovision и предусмотрено только для домашнего и иного ограниченного использования, если иное не предписано корпорацией Macrovision. Инженерный анализ и разборка запрещены.

## **Положения по литию (для литиево-ионных батарей)**

WARNING! Danger of explosion if battery is incorrectly replaced. Replace only with the same or equivalent type recommended by the manufacturer. Dispose of used batteries according to the manufacturer's instructions. (English)

ATTENZIONE! Rischio di esplosione della batteria se sostituita in modo errato. Sostituire la batteria con un una di tipo uguale o equivalente consigliata dalla fabbrica. Non disperdere le batterie nell'ambiente. (Italian)

VORSICHT! Explosionsgefahr bei unsachgemäßen Austausch der Batterie. Ersatz nur durch denselben oder einem vom Hersteller empfohlenem ähnlichen Typ. Entsorgung gebrauchter Batterien nach Angaben des Herstellers. (German)

ADVARSELI! Lithiumbatteri - Eksplosionsfare ved fejlagtig håndtering. Udskiftning må kun ske med batteri af samme fabrikat og type. Levér det brugte batteri tilbage til leverandøren. (Danish)

VARNING! Explosionsfara vid felaktigt batteribyte. Använd samma batterityp eller en ekvivalent typ som rekommenderas av apparattillverkaren. Kassera använt batteri enligt fabrikantens instruktion. (Swedish)

VAROITUS! Paristo voi räjähtää, jos se on virheellisesti asennettu. Vaihda paristo ainoastaan laitevalmistajan sousittelemaan tyyppiin. Hävitä käytetty paristo valmistagan ohjeiden mukaisesti. (Finnish)

ATTENTION! Il y a danger d'explosion s'il y a remplacement incorrect de la batterie. Remplacer uniquement avec une batterie du mêre type ou d'un type équivalent recommandé par le constructeur. Mettre au rebut les batteries usagées conformément aux instructions du fabricant. (French)

ADVARSEL! Eksplosjonsfare ved feilaktig skifte av batteri. Benytt samme batteritype eller en tilsvarende type anbefalt av apparatfabrikanten. Brukte batterier kasseres i henhold til fabrikantens instruksjoner. (Norwegian)

標準品以外の使用は、危険の元になります。交換品を使用する場合、製造者 に指定されるものを使って下さい。製造者の指示に従って処理して下さい。 (Japanese)

ВНИМАНИЕ! При замене аккумулятора на аккумулятор иного типа возможно его возгорание. Утилизируйте аккумулятор в соответствии с инструкциями производителя. (Русский)

## **Правила безопасности при работе с оптическим накопителем**

#### **Предупреждение безопасности CD-ROM Лазерный продукт класса 1**

**ВНИМАНИЕ!** Во избежание воздействия лазерного излучения не пытайтесь разбирать или ремонтировать оптический привод самостоятельно. Для обеспечения Вашей безопасности обратитесь к специалисту.

#### **Предупреждающий знак**

**ВНИМАНИЕ!** ПРИ ОТКРЫВАНИИ ВОЗНИКАЕТ НЕВИДИМОЕ ЛАЗЕРНОЕ ИЗЛУЧЕНИЕ. НЕ ВСМАТРИВАЙТЕСЬ В ЛУЧ И НЕ СМОТРИТЕ НА ИСТОЧНИК С ПОМОЩЬЮ ОПТИЧЕСКИХ УСТРОЙСТВ.

#### **Нормативы CDRH**

Центр радиологического контроля за приборами (CDRH) Управления по надзору за продуктами питания и медикаментами США установил ограничения для лазерных изделий 2 августа 1976 года. Эти ограничения применяются к лазерным изделиям, произведенным после 1 августа 1976 года. Соблюдение этих ограничений обязательно для всех изделий, выходящих на рынок Соединенных Штатов.

> **ВНИМАНИЕ!** Регулировка, настройка или выполнение процедур, не описанных в настоящем руководстве или в руководстве по установке лазерного изделия, могут привести к опасному воздействию радиации.

#### **Уведомление о покрытии**

ВАЖНО! Для обеспечения электробезопасности корпус устройства (за исключением сторон с портами ввода-вывода) покрыт изолирующим покрытием.
# **CTR 21 Approval (для планшетов со встроенным модемом)**

### **Датский**

»Udstyret er i henhold til Rådets beslutning 98/482/EF EU-godkendt til at blive opkoblet på de offentlige telefonnet som enkeltforbundet terminal. På grund af forskelle mellem de offentlige telefonnet i de forskellige lande giver godkendelsen dog ikke i sig selv ubetinget garanti for, at udstvret kan fungere korrekt på samtlige nettermineringspunkter på de offentlige telefonnet.

I tilfælde af problemer bør De i første omgang henvende Dem til leverandøren af udstyret.«

### **Голландский**

Dit annaraat is goodgekeurd volgens Beschikking 98/482/EG van de Raad voor de nan-Europese sansluiting van enkelvoudige eindapparatuur op het openbare geschakelde telefoonnetwerk (PSTN). Gezien de verschillen tussen de individuele PSTN's in de verschillende landen, biedt deze goedkeuring op zichzelf geen onvoorwaardelijke garantie voor een succesvolle werking op elk PSTN-netwerkaansluitpunt.

Neem bij problemen in eerste instantie contact op met de leverancier van het apparaat.".

### **Английский**

'The equipment has been approved in accordance with Council Decision 98/482/EC for pan-European single terminal connection to the public switched telephone network (PSTN). However, due to differences between the individual PSTNs provided in different countries, the approval does not, of itself, give an unconditional assurance of successful operation on every PSTN network termination point.

In the event of problems, you should contact your equipment supplier in the first instance.'

#### **Финский**

"Tāmā laite on hyvāksytty neuvoston pāātöksen 98/482/EY mukaisesti liitettāvāksi yksittāisenā laitteena vleiseen kytkentäiseen puhelinverkkoon (PSTN) EU:n jäsenvaltioissa. Eri maiden yleisten kytkentäisten puhelinverkkojen välillä on kuitenkin eroja, joten hyväksyntä ei sellaisenaan takaa häiriötöntä toimintaa kaikkien yleisten kytkentäisten puhelinverkkojen liityntäpisteissä.

Ongelmien ilmetessä ottakaa viipymättä yhteyttä laitteen toimittajaan."

### **Французский**

«Cet équipement a recu l'agrément, conformément à la décision 98/482/CE du Conseil, concernant la connexion paneuropéenne de terminal unique aux réseaux téléphoniques publics commutés (RTPC). Toutefois, comme il existe des différences d'un pays à l'autre entre les RTPC. L'agrément en soi ne constitue pas une garantie absolue de fonctionnement optimal à chaque point de terminaison du réseau RTPC

En cas de problème, vous devez contacter en premier lieu votre fournisseur.»

### **Немецкий**

"Dieses Gerät wurde gemäß der Entscheidung 98/482/EG des Rates europaweit zur Anschaltung als einzelne Endeinrichtung an das öffentliche Fernsprechnetz zugelassen. Aufgrund der zwischen den öffentlichen Fernsprechnetzen verschiedener Staaten bestehenden Unterschiede stellt diese Zulassung an sich jedoch keine unbedingte Gewähr für einen erfolgreichen Betrieb des Geräts an jedem Netzabschlußpunkt dar.

Falls beim Betrieb Probleme auftreten, sollten Sie sich zunächst an ihren Fachhändler wenden."

### **Греческий**

«Ο εδοπλισμός έγει εγκριθεί για πανευρωπαϊκή σύνδεση μεμονωμέου τερματικού με το δημόσιο τηλεφωνικό δίκτυο μεταγωνής (PSTN), σύμφωνα με την απόφαση 98/482/ΕΚ του Συμβουλίου: ωστόσο, επειδή υπάρχουν διαφορές μεταξύ των επιμέρους PSTN που παρέχονται σε διάφορες χώρες, η έγκριση δεν παρέχει αφ' εαυτής ανεπιφύλακτη εξασφάλιση επιτυχούς λειτουργίας σε κάθε σημείο απόληξης του δικτύου PSTN.

Εάν ανακύψουν προδλήματα, θα πρέπει κατ' αρχάς να απευθύνεστε στον προμηθευτή του εξοπλισμού  $G(L<sub>1</sub>, 3)$ 

#### **Итальянский**

«La presente apparecchiatura terminale è stata approvata in conformità della decisione 98/482/CE del Consiglio per la connessione paneuropea come terminale singolo ad una rete analogica PSTN. A causa delle differenze tra le reti dei differenti paesi, l'approvazione non garantisce però di per sé il funzionamento corretto in tutti i punti di terminazione di rete PSTN.

In caso di problemi contattare in primo luogo il fornitore del prodotto.»

#### **Португальский**

«Este equipamento foi aprovado para ligação pan-europeia de um único terminal à rede telefónica pública comutada (RTPC) nos termos da Decisão 98/482/CE. No entanto, devido às diferencas existentes entre as RTPC dos diversos países, a aprovação não garante incondicionalmente, por si só, um funcionamento correcto em todos os pontos terminais da rede da RTPC.

Em caso de problemas, deve entrar-se em contacto, em primeiro lugar, com o fornecedor do equipamento.»

#### **Испанский**

«Este equipo ha sido homologado de conformidad con la Decisión 98/482/CE del Consejo para la conexión paneuropea de un terminal simple a la red telefónica pública conmutada (RTPC). No obstante, a la vista de las diferencias que existen entre las RTPC que se ofrecen en diferentes países, la homologación no constituye por sí sola una garantía incondicional de funcionamiento satisfactorio en todos los puntos de terminación de la red de una RTPC.

En caso de surgir algún problema, procede ponerse en contacto en primer lugar con el proveedor del couino.».

### **Шведский**

"Utrustningen har godkänts i enlighet med rådets beslut 98/482/EG för alleuropeisk anslutning som enskild terminal till det allmänt tillgängliga kopplade telenätet (PSTN). På grund av de skillnader som finns mellan telenätet i olika länder utgör godkånnandet emellertid inte i sig självt en absolut garanti för att utrustningen kommer att fungera tillfredsställande vid varie telenätsanslutningspunkt.

Om problem uppstår bör ni i första hand kontakta leverantören av utrustningen."

## **Экологическая маркировка Европейского Союза**

Этот планшет был награжден EU Flower, который означает, что этот продукт имеет следующие характеристики:

- 1. Пониженное потребление электроэнергии при работе устройства, а также в режиме ожидания.
- 2. Ограниченное использование тяжелых ядовитых металлов.
- 3. Ограниченное использование веществ, вредных для окружающей среды и здоровья.
- 4. Уменьшенное использование природных ресурсов благодаря возможности вторичной переработки материалов\*.
- 5. Повышенный срок использования продукта благодаря возможности модернизации и наличия запасных частей, например аккумуляторы, блоки питания, клавиатуры, память и оптические приводы при их наличии.
- 6. Уменьшение отходов благодаря политике возврата продукции\*.

Для получения дополнительной информации об EU Flower посетите сайт Экологической маркировки Европейского Союза: http://www.ecolabel.eu.

## **Декларация и соответствие международным экологическим нормам**

В соответствии с международными нормами по защите окружающей среды компания ASUS предоставляет всю необходимую информацию и тщательно проверяет все продукты на стадии проектирования и производства, чтобы гарантировать безопасность окружающей среды при эксплуатации продуктов ASUS. Кроме того, ASUS предоставляет всю релевантную информацию относительно данных требований.

На сайте http://csr.asus.com/english/Compliance.htm содержится информация о соответствии продукции ASUS нижеследующим требованиям:

**Japan JIS-C-0950 Material Declarations EU REACH SVHC Korea RoHS Swiss Energy Laws**

# **Утилизация и переработка**

Компания ASUS берет на себя обязательства по утилизации старого оборудования, исходя из принципов всесторонней защиты окружающей среды. Мы предоставляем решения нашим клиентам для переработки наших продуктов, аккумуляторов и других компонентов, а также упаковки. Для получения подробной информации об утилизации и переработке в различных регионах посетите http://csr.asus.com/english/ Takeback.htm.

# **Служба по утилизации аккумуляторов в Северной Америке**

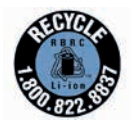

Пользователи США и Канады могут получить информацию об утилизации аккумуляторов продукции ASUS по телефону 1-800- 822-8837 (звонок бесплатный).

### **Региональные уведомление для Сингапура**

IDA Standards DB103778

Этот продукт соответствует стандартам IDA. Complies with

### **Региональные уведомление для Индии**

Этот продукт соответствует "Правилам утилизации электронных отходов в Индии для 2011" и запрещает использование свинца, ртути, шестивалентного хрома, полибромированных дифенилов (ПБД) и полибромдифениловых эфиров (ПБДЭ) в концентрациях, превышающих 0,1% по весу в однородных материалах для кадмия, за исключением правил указанных в Приложении-II.

### **Замечания по съемным аккумуляторам**

- При неправильной замене аккумулятора возможен взрыв.
- Аккумулятор и его компоненты должны быть правильно утилизированы.

### **Avis concernant les batteries remplaçables**

- La batterie de l'ordinateur portable peut présenter un risque d'incendie ou de brûlure si celle-ci est retirée ou désassemblée.
- La batterie et ses composants doivent être recyclés de façon appropriée.

### **EC Declaration of Conformity**

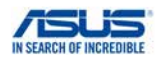

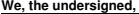

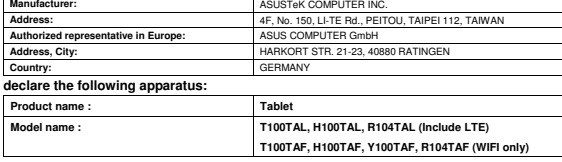

**conform with the essential requirements of the following directives:** 

### **2004/108/EC-EMC Directive**

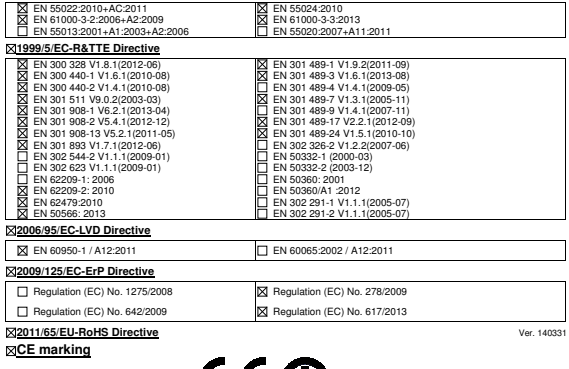

 $\mathbf{C} \in \mathbf{O}$  (EC conformity marking)

Position : **CEO**  Name : **Jerry Shen**

lus

**Declaration Date: 29/07/2014 Year to begin affixing CE marking: 2014** 

Signature : \_

## **EC Declaration of Conformity**

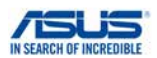

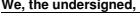

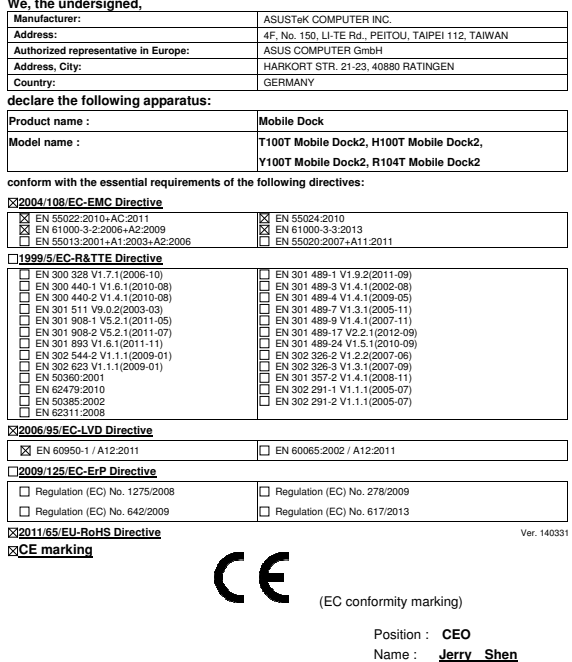

Len

**Declaration Date: 29/07/2014 Year to begin affixing CE marking: 2014** 

Signature : **\_\_\_\_\_\_\_\_\_\_**

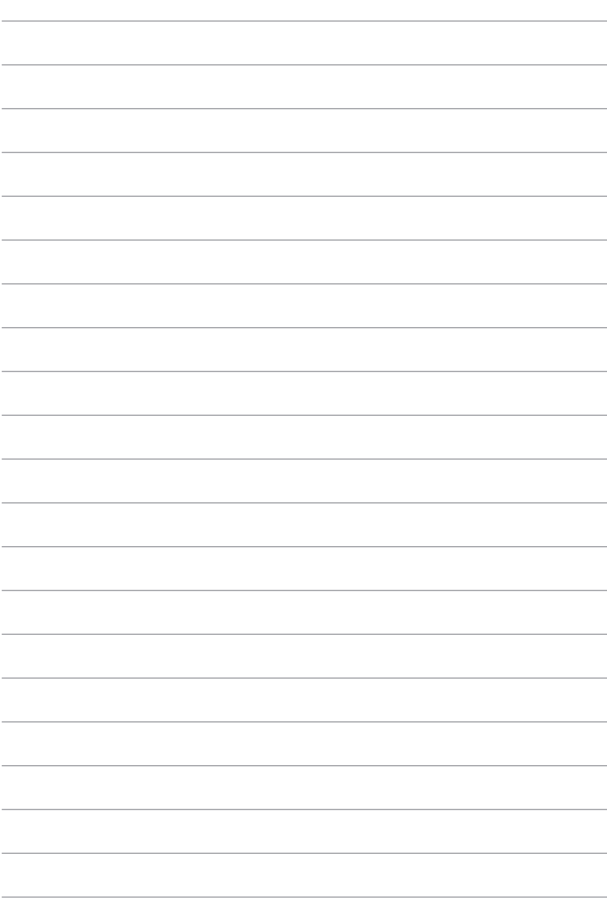